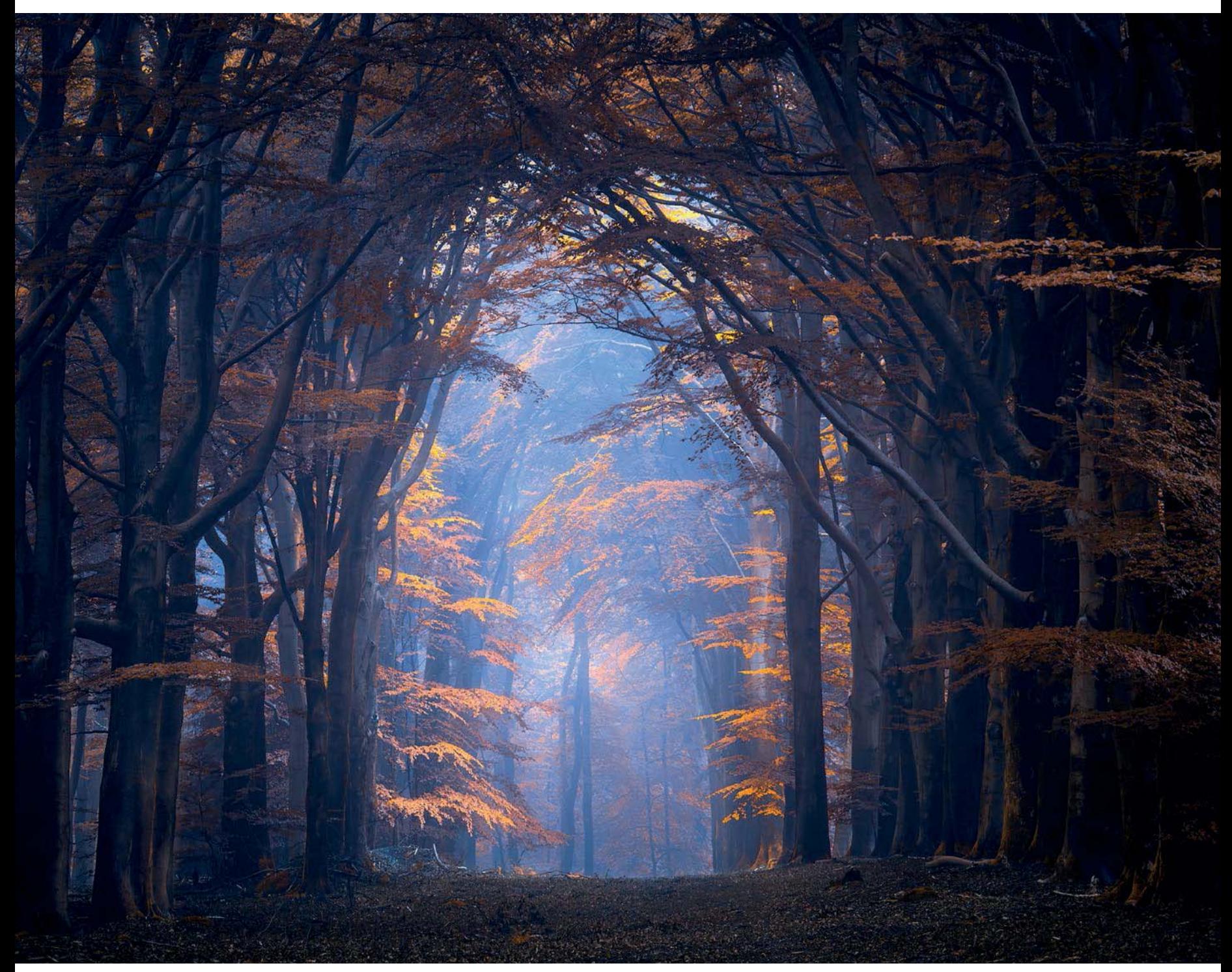

Ozone | Daniël Laan | Focus-Stack aus 2 Aufnahmen bei 160 mm, 6 s, Blende 10, ISO 100 | Dieses Foto wurde morgens in Pfeilrichtung auf der nachfolgenden Karte aufgenommen.

## **Am Chaos vorbeidenken**

Selbst wenn ein von Farnen überwucherter Wald chaotisch aussieht, können sich dort im Winter Möglichkeiten eröffnen. Betrachten Sie diesen Wald aus einer anderen Perspektive: Wie könnte er zu einer anderen Jahreszeit, unter anderen Lichtverhältnissen oder bei Einsatz eines ganz bestimmten Objektivtyps aussehen? Eigentlich findet sich in jedem Wald fotografisches Potenzial. Wichtig ist nur, für sein Umfeld offen zu sein und ohne allzu viele Erwartungen auf Erkundung zu gehen.

## **2.3 Bäume auf Satellitenbildern erkennen**

Für die Waldfotografie gibt es eine Reihe von Tools, zum Beispiel kostenlose Satellitennavigation von Google und Bing. Sie können die Satellitenbilder außer zur Navigation auch verwenden, um bereits vorher einen Eindruck zu bekommen, welche Art von Wald Sie erwarten können. So können Sie sich, zumindest wenn Sie wissen, worauf Sie achten müssen, gut informiert an die Arbeit machen.

Auf Satellitenbildern lassen sich grob der Typ und die Größe von Bäumen abschätzen. So kann man beispielsweise einfach den Unterschied zwischen Laub- und Nadelwäldern erkennen und sehen, an welcher Stelle majestätische Bäume inmitten von jungem Grün stehen. Schauen wir einmal anhand eines Beispiels, was Sie erwarten können.

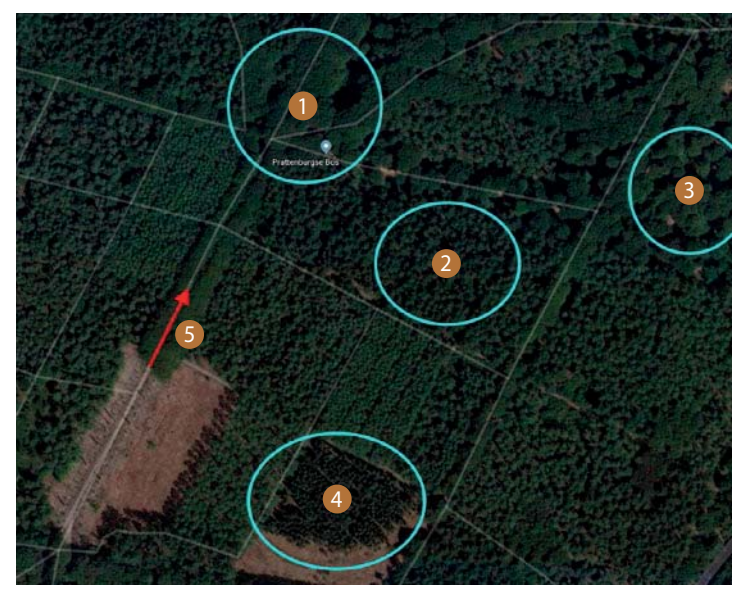

Nationalpark Utrechtse Heuvelrug, südlich von Veenendaal. Foto: Google Maps

- 1 Entlang der drei Wege stehen größere Laubbäume als in der gesamten Umgebung. Das sind gute Kandidaten, wenn Sie bizarre, ältere Bäume wie Buchen oder Eichen fotografieren wollen. Man erkennt sie an der größeren Menge Grün im Vergleich zu anderen, kleineren grünen Formen.
- 2 Das sind mittelalte Bäume. Das erkennt man wiederum an der Größe ihrer Form (und ihres Schattens), wenn man sie mit anderen Bäumen in der Umgebung vergleicht. Im Unterschied zu Laubbäumen sehen Nadelbäume von oben sternförmig aus.
- Das ist ein interessantes Gebiet, um nach originellen Kompositionen Ausschau zu halten. Die Bäume stehen teils ungeordnet und es sieht aus wie eine Mischwaldparzelle, in der große Laubbäume überwiegen.
- 4 Dieser junge Bewuchs ist wahrscheinlich nicht höher als Sie. Je kleiner die Tupfen, desto jünger ist die Anpflanzung. Aus fotografischer Sicht uninteressant.
- 5 Wenn Sie es auf sensationelle Alleen abgesehen haben, dann sind Sie bei diesen von Laubbäumen gesäumten geraden Wegen richtig. Wählen Sie einen interessanten Zeitpunkt zum Fotografieren, zum Beispiel den frühen Morgen, und schon haben Sie eine Formel für schnellen Erfolg gefunden.

#### **Die Landschaft der Niederlande und Belgiens**

Urwälder sind niemals gefällt worden und wachsen völlig natürlich. Die Biodiversität in solchen Wäldern ist durchweg hoch, solange dort keine fremdländischen Arten auftauchen, die das heimische Grün bedrohen. In den Niederlanden und Belgien gibt es leider keinen Urwald mehr. Alle geschlossenen Waldflächen, die hier zu finden sind, wurden irgendwann angepflanzt oder haben sich aus Anpflanzungen entwickelt. An einigen Stellen liegt die Anpflanzung schon länger zurück als an anderen, sodass einige Gegenden durchaus ursprünglich aussehen können.

Bei uns gibt es vor allem Mischwälder oder Flächen, die für den Holzeinschlag bestimmt waren oder sind. Genau solche Parzellen und die Wege, von denen sie durchzogen werden, verfügen manchmal über viel Charakter. Denken Sie nur an die endlosen Eichen- oder Buchenalleen, die Sie vermutlich aus den sozialen Medien kennen. Ihre eigenen Erfolge teilen Sie vermutlich auch in den sozialen Medien, womit Sie wiederum andere begeistern.

Halten Sie sich an die Regeln des Grundeigentümers und geben Sie selbst das beste Vorbild ab. Denn wenn Sie sich mitten in den Wald stellen, ist die Wahrscheinlichkeit groß, dass andere Ihnen fol-

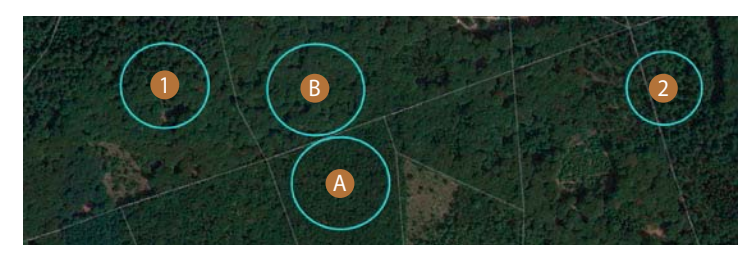

Speulderbos, rund um den Campingplatz Drie. Foto: Google Maps

gen. Und das Letzte, was wir wollen, ist, dass unsere schönen Wälder zertrampelt werden.

Eine der beliebtesten Gegenden ist sicher der Speulder- und Sprielderbos. Das etwa 3300 Hektar große, geschlossene Waldgebiet ist reich an unterschiedlichen Baum-Typen und deshalb ein wahrer Tummelplatz für Fotografen. Die Wälder erleben dank schöner Bilder immer mehr Zulauf von Fotografen, die wiederum für inspirierende Aufnahmen sorgen. Ein Ende dieses Schneeballeffekts ist noch nicht abzusehen.

- 1 Dieser Mischwald ist äußerst interessant für originelle Kompositionen, vor allem wenn sich die »tanzenden« Buchen, für die der Wald bekannt ist, mit statischen Nadelbäumen abwechseln.
- 2 Die Sternformen und die großen Schattenpartien zeigen, dass es sich hier um Nadelbäume handelt und von oben viel Licht hineinfällt. Das macht diese Parzellen als Foto-Location für jemanden, der düstere oder mystische Aufnahmen liebt, weniger interessant.

Schauen Sie sich auf der Karte einmal den Unterschied zwischen A und B an. Während A eine feine Textur zeigt und somit aus jungen Bäumen besteht, sieht man in **B** viel größere Formen. Entlang eines einzigen Weges können Sie somit unterschiedliche Fotos machen. So gesehen ist es völlig unnötig, den Weg zu verlassen, um Diversität in Ihr Portfolio bringen. Wandern Sie einfach entspannt entlang all der Wege in unseren Wäldern und schauen Sie sich um.

Leviathan | Daniël Laan | Panorama aus 5 Aufnahmen bei 90 mm, 0,8 s, Blende 8, ISO 100 | Manchmal begegnet man auf einer Wanderung, einfach entlang des Weges, einer Szenerie von Licht und Schatten, die förmlich fleht, aufgenommen zu werden. Solch einen typischen Buchenwald können Sie bereits im Vorfeld finden, wenn Sie auf Satellitenbildern nach großen, runden, grünen Flecken suchen, denn die sind ein Hinweis auf alte Laubbäume. Eine solche Stelle gleicht dem Bereich B auf dem zweiten Satellitenbild.

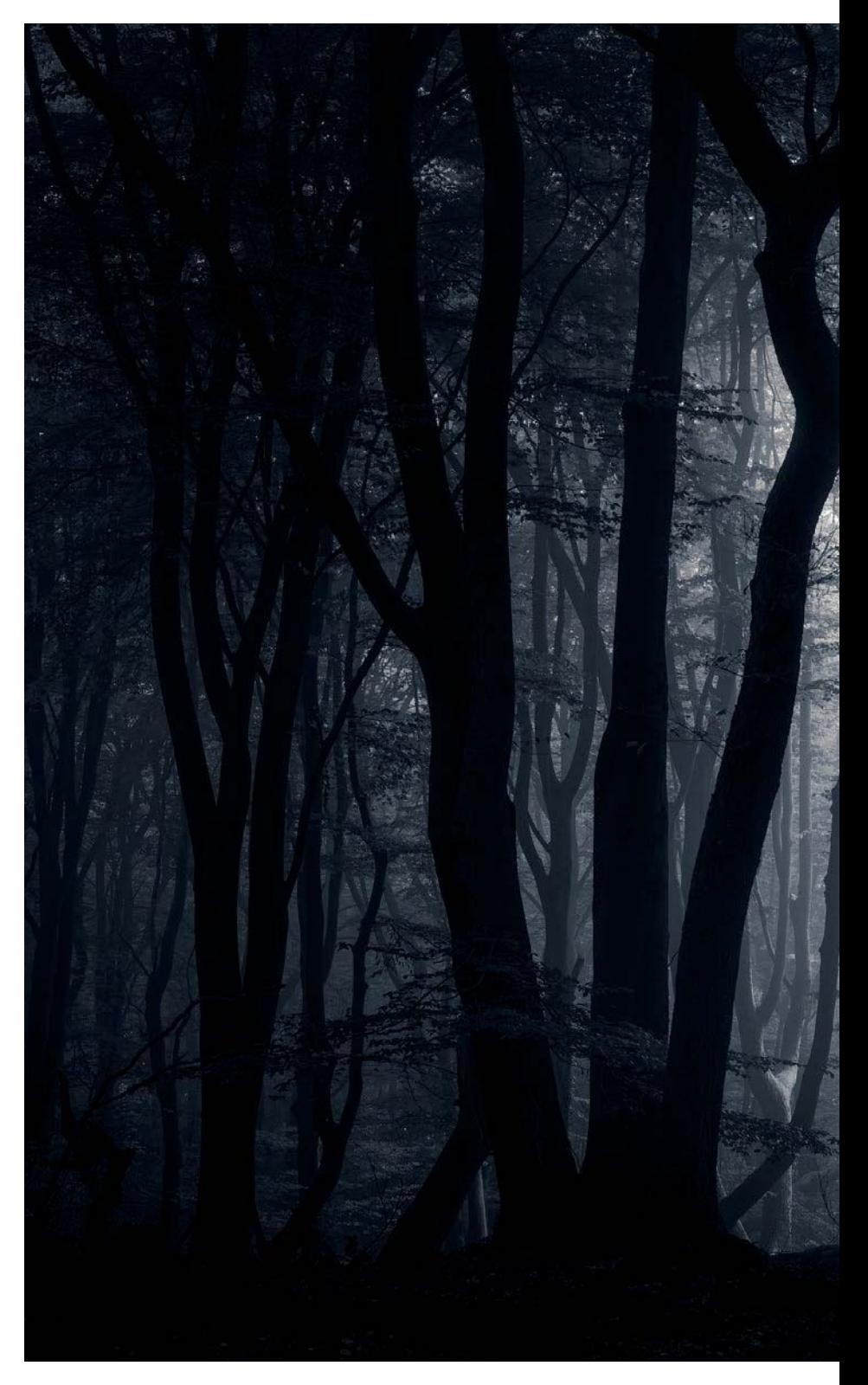

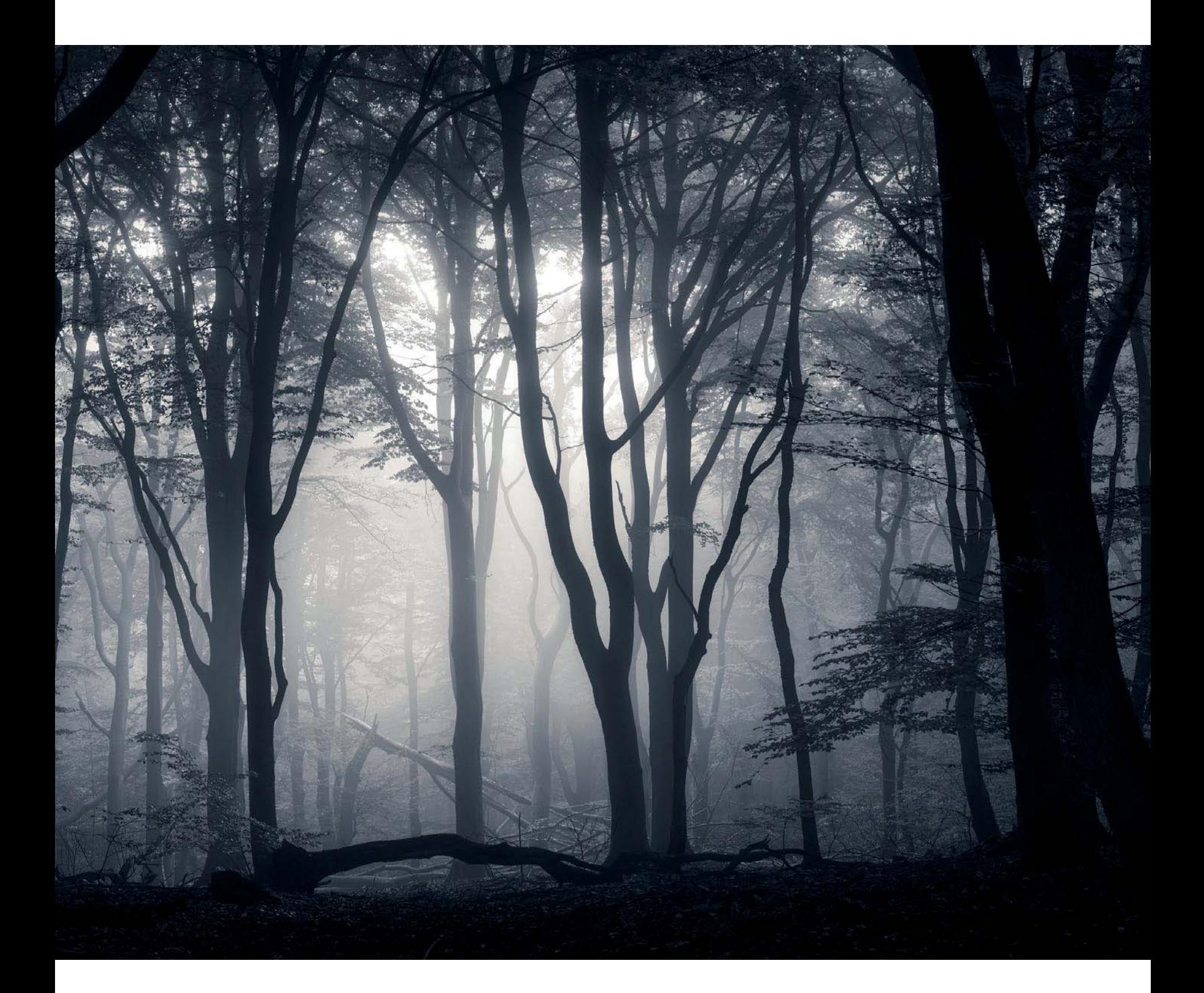

# **2.4 Monumentale Bäume**

Große, alte und dicke Bäume sind faszinierend. Einige von ihnen sind Hunderte von Jahren alt und haben einen Umfang von einigen Dutzend Metern. Grund genug, sie mit einem Foto zu ehren. Selbst in unseren Breiten kann man solch monumentalen Bäumen begegnen. Obwohl die größten Exemplare in Stadtparks, Schlossgärten und auf Landgütern zu finden sind, gibt es sicher auch fotogene Bäume in der Wildnis zu bewundern.

Um die schönsten, ältesten und größten Bäume der Welt zu kartieren und zu dokumentieren, wurde die Website monumentaltrees. com ins Leben gerufen. Wir als Waldfotografen erkennen das Potenzial hinter der Erstellung einer solchen Karte. Auf der Seite können Sie eine Weltkarte aufrufen, in die die Bäume eingetragen sind. Google Maps bildet die Basiskarte, sodass Sie in eine Stelle hineinzoomen können, die Sie fotografisch interessant finden.

Zum Zeitpunkt der Entstehung der deutschen Ausgabe des Buches (Mai 2021) waren 49.643 Bäume in das Register von monumentaltrees.com aufgenommen. Die Seite ist aktiv und aktuell und die Bäume, die auf der Website und in der Karte zu finden sind, kann man auch wirklich aufsuchen.

#### **Monumentale Bäume – und nun?**

Der springende Punkt ist natürlich, was Sie als Fotograf mit großen Bäumen anfangen können. Packen Sie auf jeden Fall ein Weitwinkelobjektiv und ein Stativ ein. Und versuchen Sie einmal die immense Größe eines solchen Baumes einzufangen, indem Sie ihn ganz und gar aufs Bild bekommen. In den meisten Fällen wird das sogar mit einem Weitwinkelobjektiv ziemlich schwierig sein.

Die große Herausforderung besteht darin, mit einem Weitwinkel Tiefe zu erzeugen. Mit einem Teleobjektiv kann man beispielsweise hintereinanderliegende Baumreihen fotografieren, um ein dreidimensionales Bild zu schaffen. Wenn Sie das mit einem Weitwinkelobjektiv versuchen, endet das vermutlich mit einer Enttäuschung. Ihre Fotos zeigen dann zu viele Details ohne deutlich erkennbares Motiv. Der Trick besteht darin, extrem dicht an den Baum heranzukommen.

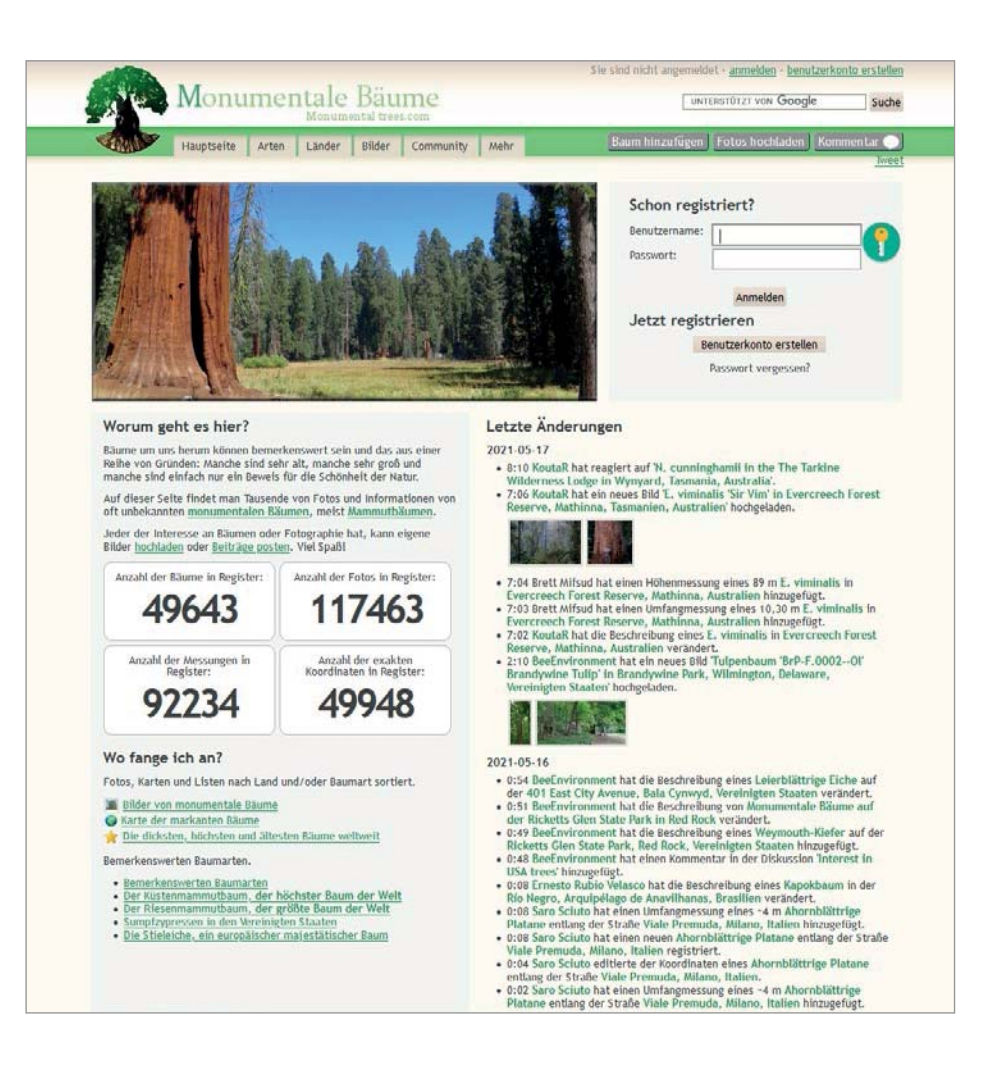

#### **TIPP**

Wandern Sie doch einmal durch einen Wald oder ein Landgut, wo einer oder einige monumentale Bäume stehen. So kombinieren Sie eine reizvolle Gegend zum Wandern mit Potenzial für interessante Waldfotografie – und wer weiß, vielleicht begegnet Ihnen sogar ein Exemplar, das noch nicht auf der Website verzeichnet ist.

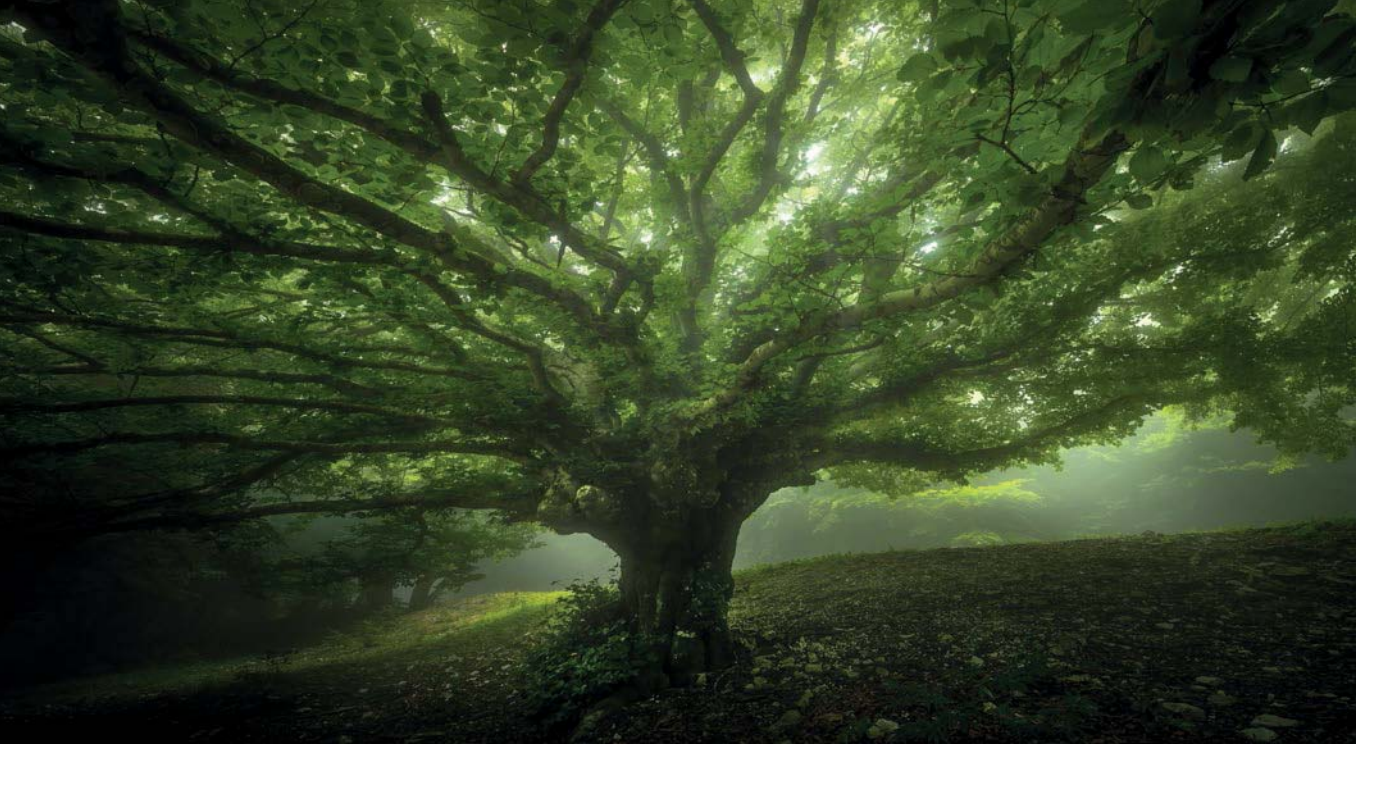

The Aeon Torn | Daniël Laan | Focus-Stack aus 4 Aufnahmen bei 14 mm, 0,25 s, Blende 9, ISO 200 | Platzieren Sie zum Beispiel Äste in den Ecken des Ausschnitts, um nach innen verlaufende Linien zu er zeugen. Dieses Bild wurde aus so geringer Entfernung aufgenommen, dass der Fokusring auf der Naheinstellgrenze stand.

Catch the Spirit | Daniël Laan | Focus-Stack aus 8 Aufnahmen bei 15 mm, 1/5 s, Blende 10, ISO 100 | Obwohl dieser Baum nicht auf monumentaltrees.com zu finden ist, strahlt er doch so etwas wie Weisheit und Alter aus. Auch hier stellte ich das Objektiv auf die Naheinstellgrenze ein und nutzte die Wurzeln links unten, um eine nach innen laufende bzw. führende Linie zum rechten Ast und dem hellsten Teil des Fotos zu schaffen, der den Blick anzieht.

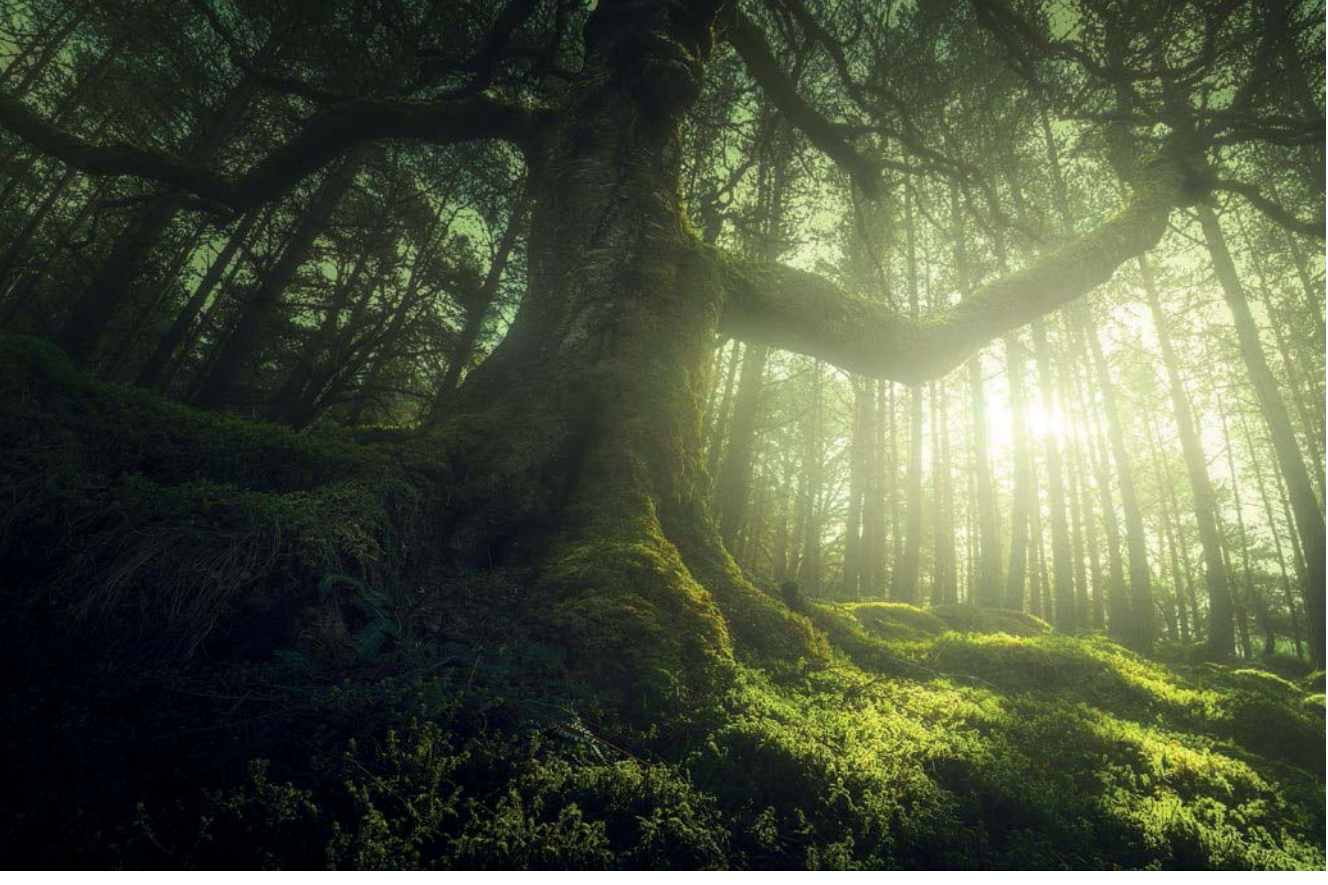

#### **Die Naheinstellgrenze**

Wenn Sie den Fokusring vollständig nach rechts drehen, dann steht das Objektiv auf dem minimalen Scharfstellabstand. Auf einen kürzeren Abstand kann es nicht fokussieren. Jedes Objektiv hat seinen eigenen minimalen Abstand. Mit den meisten Weitwinkelobjektiven kann man sich dem Motiv, bei immer noch relativ scharfem Hintergrund, sehr stark nähern. Dadurch sind die kreativen Möglichkeiten nahezu unbegrenzt. Stellen Sie doch einmal auf etwas scharf, das sich sehr dicht vor der Kamera befindet: auf einen Ast, eine kleine Pflanze im Vordergrund aus der Froschperspektive oder auf einige wenige Blüten, während es im ganzen Wald blüht. Wenn man sich einem Objekt im Vordergrund extrem nähert und eine Verbindung zwischen diesem gewählten Vordergrund und dem riesigen Baum herstellt, kann man sehr viel Tiefe simulieren. Nutzen Sie Nebel oder fotografieren Sie gegen das Licht, um zusätzliche Dramatik zu schaffen.

Natürlich ist diese Herangehensweise nicht ohne technische Herausforderungen. Wenn man an der Naheinstellgrenze fotografiert, wird selbst bei Blende 22 der Hintergrund nicht mehr scharf aussehen. Welche Lösung es dafür gibt, erläutern wir in Abschnitt 3.9, »Arbeiten mit mehreren Aufnahmen vor Ort« auf Seite 106.

#### **2.5 Praktische Apps und Websites**

Einige Quellen, die Ihnen dabei helfen können, interessante Motive aufzuspüren, haben wir bereits vorgestellt. An dieser Stelle wollen wir kurz und knapp Apps und Websites vorstellen, die wir nutzen, um etwas über Waldparzellen, Bäume oder Wetterbedingungen herauszufinden. Die Liste ist nicht allzu lang, denn wir gehören beide zu den Menschen, die lieber aus dem Fenster schauen, um zu sehen, ob »Fotowetter« herrscht.

# 1 **Sichtweite und Nebel**

buienradar.nl/nederland/gezondheid/zicht-en-mist kachelmannwetter.com/de/sat/satellit-nebel-check-5min.html

Auf der Seite von Buienradar kann man kostenfrei herausfinden, ob in den Niederlanden derzeit Nebel herrscht. Und obwohl es noch mehr Tools gibt, vor allem für Nutzer, die etwas von Meteorologie verstehen, ist dies die praktischste Website, um schnell einmal nachzusehen, ob man sich auf den Weg machen sollte. Mit dem »Nebelradar« können Sie vorab beurteilen, wohin Sie aufbrechen müssen, um die größten Aussichten auf Nebel zu haben. Doch versteifen Sie sich nicht darauf. Dieses Tool ist ein sogenannter »Nowcast«, der die aktuelle Situation anzeigt. Es sagt Ihnen also nichts darüber, wie es

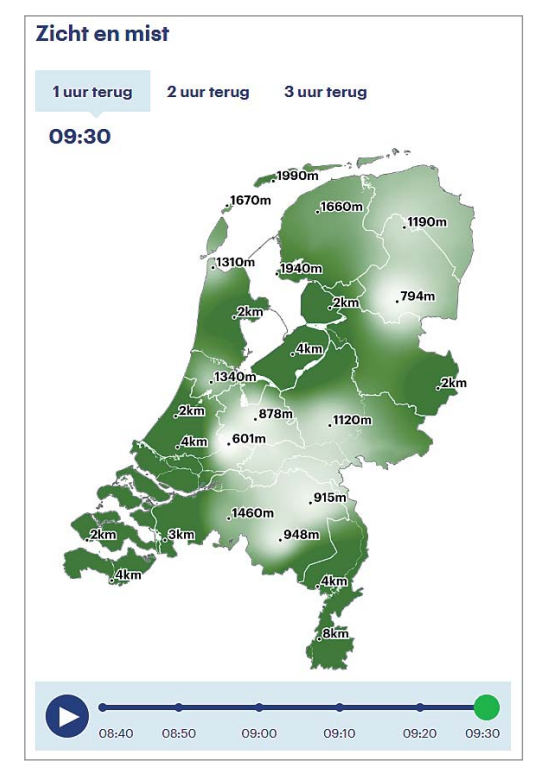

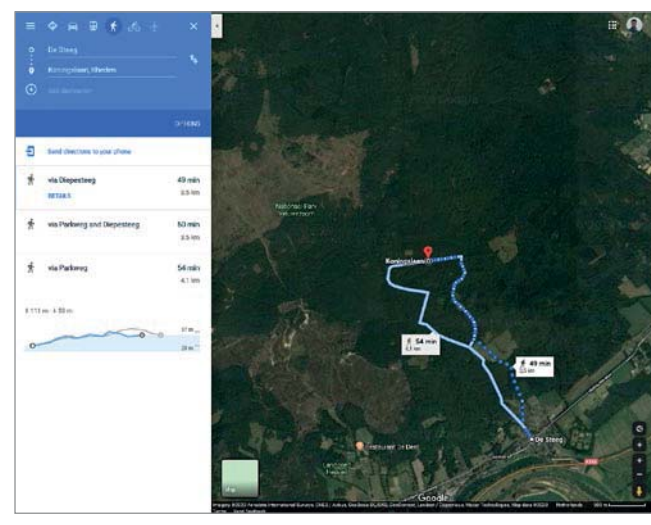

2 Google Maps/Google Earth 3 Monumentale Bäume – nach Bäumen suchen

Sichtweite und Nebel

in einer Stunde aussehen wird. Zudem ist die Anzahl der Wetterstationen begrenzt, sodass bei Weitem nicht alle nebligen Gegenden bemerkt werden. Wenn die Sonne aufgeht, bildet sich viel häufiger kurzzeitig Nebel, als es auf dieser Karte zu sehen ist.

Für deutschsprachige Leser gibt es leider keinen solchen Service. Auf kachelmannwetter.com findet man allerdings einen Nebelcheck und regelmäßig aktualisierte Karten, die das Nebelaufkommen darstellen.

# 2 **Google Maps/Google Earth**  google.com/maps | google.com/earth

Die Navigation von Google und seine Satellitenbilder kann man nutzen, um reizvolle Locations zu finden. Mit einem Google-Account lassen sich interessante Punkte speichern, um später direkt dorthin zu navigieren. Wenn man den Fußgänger-Modus benutzt, funktioniert die Navigation auch auf größeren Waldwegen gut. Sowohl Google Maps als auch Google Earth kann man zur Erkundung einsetzen, wobei letzteres häufig etwas mehr Details liefert. Der Nachteil von Google Earth ist, dass man damit nicht navigieren kann.

## 3 **Monumentale Bäume – nach Bäumen suchen**  monumentaltrees.com/de

Sie wollen schon im Vorfeld auswählen, welchen Baum Sie fotografieren werden? Dann nutzen Sie dazu diese Webseite mit ihrer Datenbank monumentaler Bäume. In Abschnitt 2.4 auf Seite 32 ist beschrieben, wie Sie diese Seite für Ihre Fotografie verwenden können.

# 4 **The Photographer's Ephemeris**  (iOS/Android) und Sun Surveyor (iOS/Android)

Sie befinden sich auf einer Wanderung und Ihnen fehlt schönes Licht? Die Sonne steht auf der verkehrten Seite des Baums, den Sie fotografieren wollen? Dann kommen Sie doch später wieder zurück. Diese zwei Apps, »TPE« und »Sun Surveyor«, zeigen Ihnen, welches die beste Tageszeit und der beste Tag des Jahres ist, um ein Foto von einer bestimmten Location zu machen. Sie können dazu die Karte mit den Lichtlinien von Sonnenaufgang und -untergang betrachten. Zudem lässt sich die App im Augmented-Reality-Modus nutzen, um zu sehen, an welcher Stelle sich die Sonne, der Mond und so-

> gar die Milchstraße zu einem beliebigen Zeitpunkt befinden. Wenn Sie in der Natur fotografieren, dann sind diese Apps unverzichtbar. Entscheiden Sie sich für die App, mit der Sie am besten zurechtkommen.

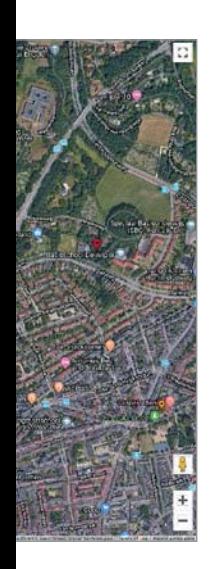

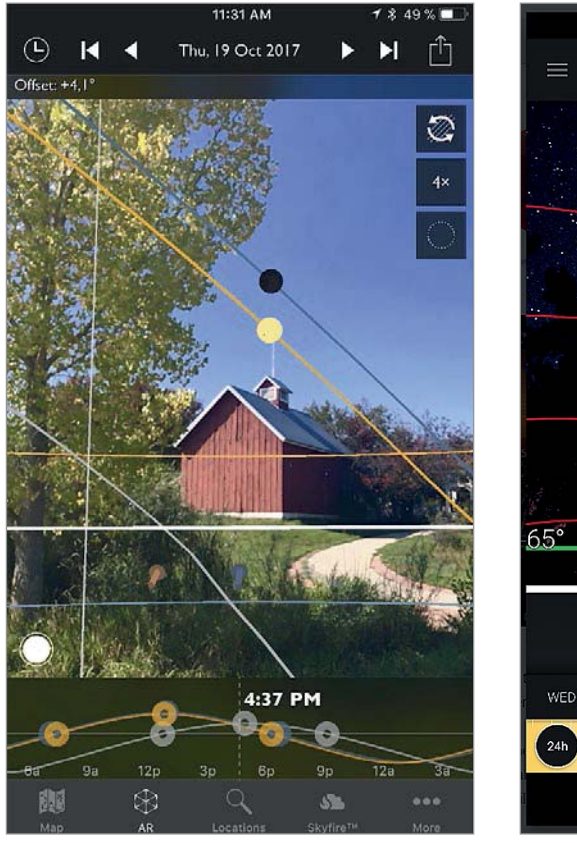

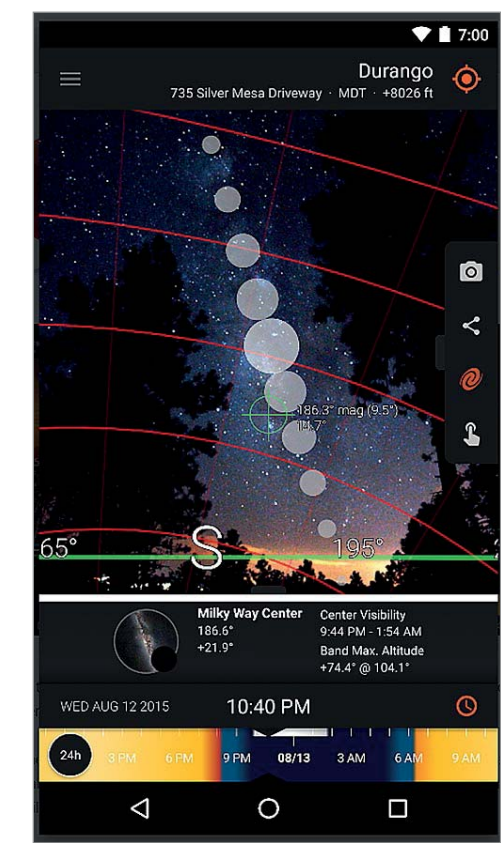

The Photographer's Ephemeris

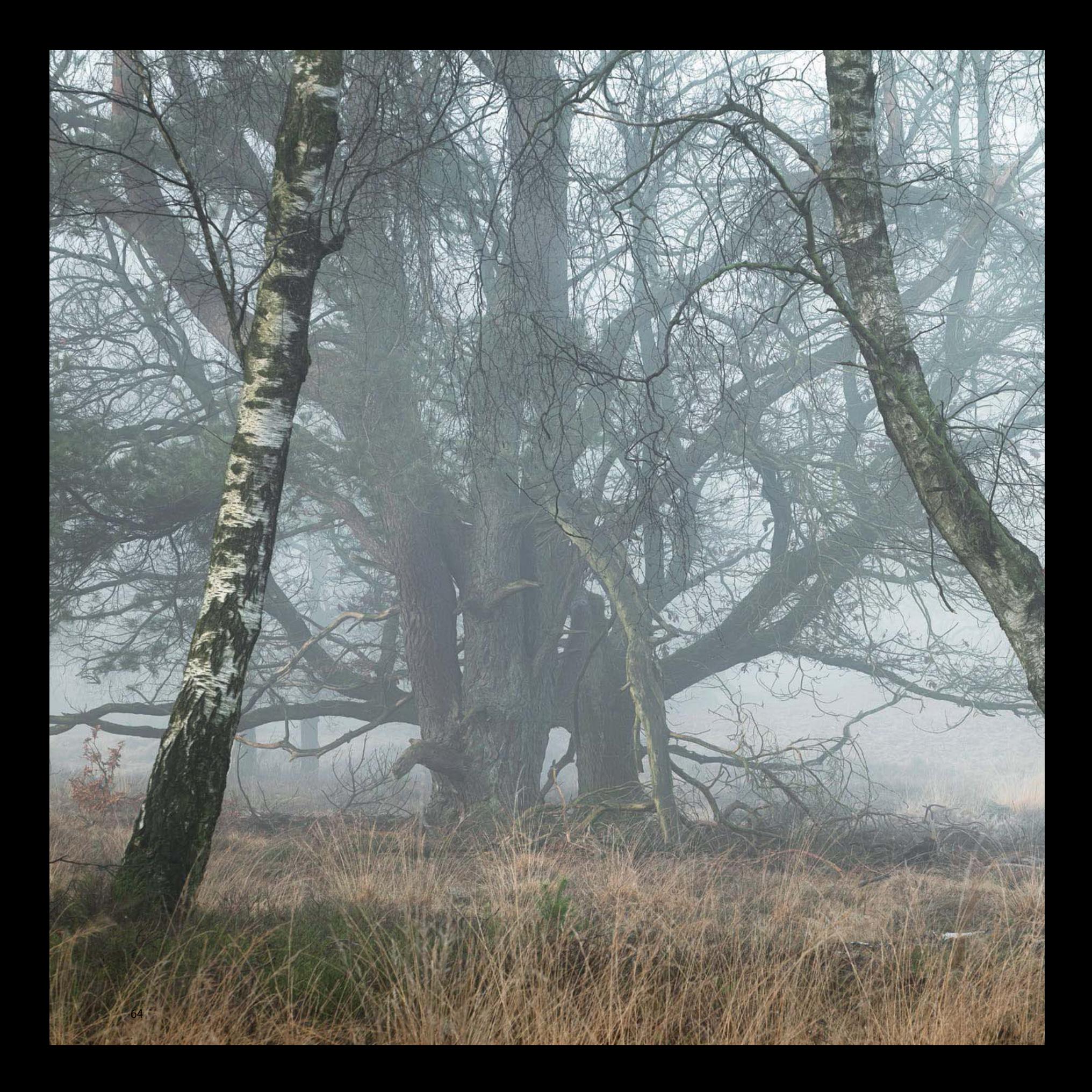

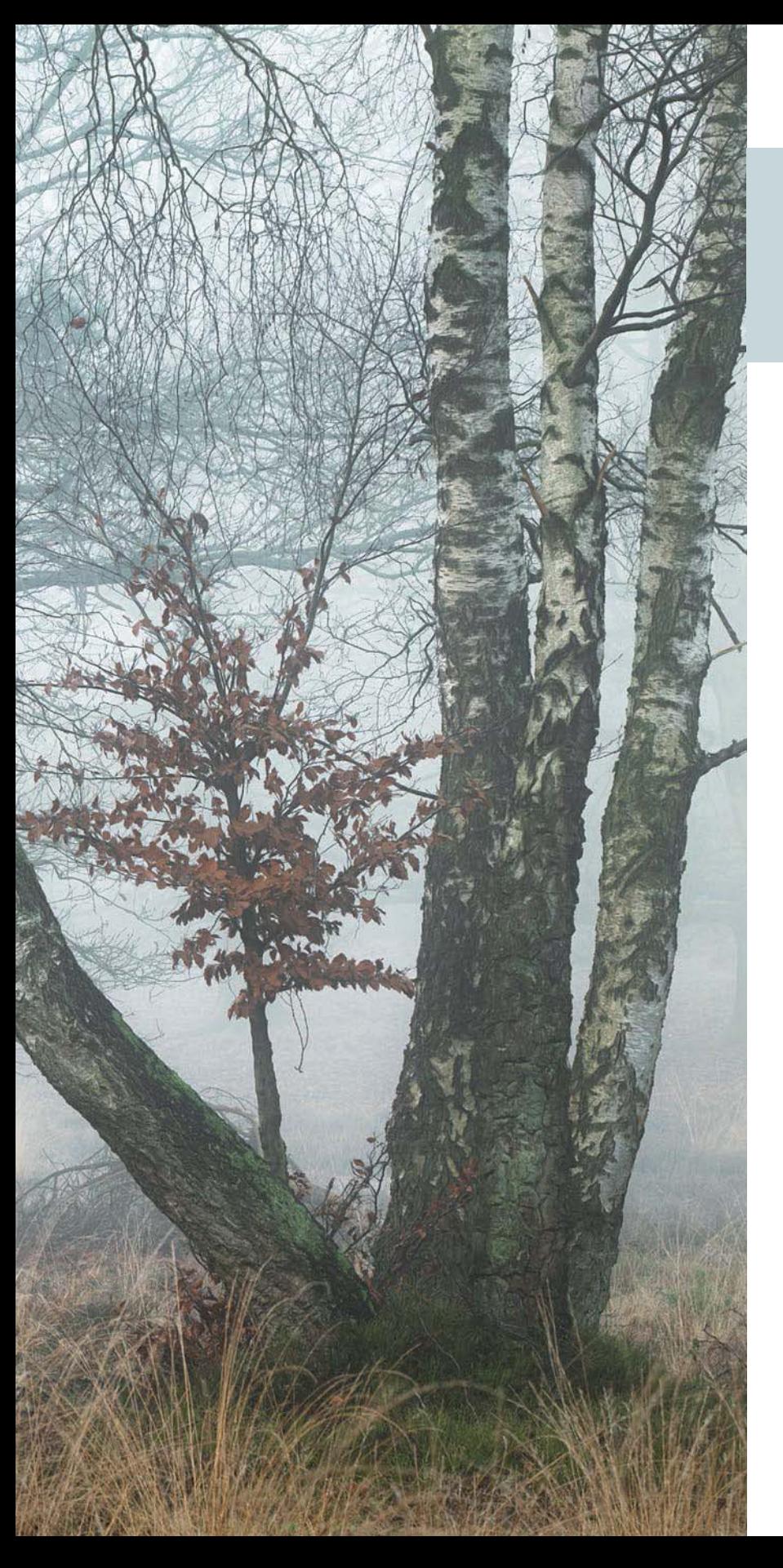

# **3 Fotografieren**

Am Ende dreht sich alles nur um das eigentliche Fotografieren. Oder vielleicht doch nicht? Wir sind der Meinung, dass das Festlegen der Komposition und das buchstäbliche »Auf-den-Knopf-Drücken« zwar einen entscheidenden, aber eben nur einen Teil der gesamten künstlerischen Fotografie ausmacht.

Winter Reverie | Ellen Borggreve | 106 mm, 0,3 s, Blende 11, ISO 100

## **3.1 Die richtige Ausrüstung**

In wohl keiner Kunstform wird so viel Wert auf die Ausrüstung gelegt wie in der Fotografie. Niemand käme auf die Idee, einen Maler zu fragen, von welcher Marke seine Pinsel sind, doch die häufigste Frage an einen Fotografen ist die nach seinem Kameramodell. Es ist aber nicht die Kamera, die das Foto aufnimmt. Das macht immer noch der Fotograf. Eine teure Spitzenkamera in den Händen eines Einsteigers ist eher ein Quell von Frustration als ein Garant für gute Fotos.

Im Grunde kann man mit jeder Kamera Waldfotos machen, allerdings sind manche Modelle dafür etwas besser geeignet als andere. Die Entscheidung beginnt bei Ihnen. Wie setzen Sie die Kamera ein, was haben Sie damit vor und welcher Typ Fotograf sind Sie? Einen Fotografen, der große Entfernungen zu Fuß zurücklegt, wird das Gewicht der lichtstärksten Objektive ziemlich behindern. Ein anderer hingegen möchte Bilder mit kreativem Bokeh aufnehmen und deshalb gern die lichtstärksten Objektive dabeihaben.

#### **Die verschiedenen Kameras**

## **Smartphones und Kompaktkameras**

Diese Geräte eignen sich am wenigsten für die Waldfotografie. Die hohen Kontraste sind kaum in den Griff zu bekommen und den meisten Kameras fehlt es am nötigen Zoom, um den Himmel aus dem Bild zu verbannen. Zudem hat man zu wenig Kontrolle über die Einstellungen, sodass man zum Beispiel nicht auf Wind reagieren kann, der eine kürze Belichtungszeit erfordert. Die Objektive mancher dieser Kameras sind fehlerhaft. Zudem hat man keine Möglichkeit, einen Polarisationsfilter einzusetzen, weil meistens gar kein Filter befestigt werden kann. Ein Handy ist auf jeden Fall praktisch, um schnell eine Komposition auszuprobieren. Wenn Sie beispielsweise mit Lightroom mobile fotografieren, können Sie ein mit DNG bezeichnetes Raw-Format auswählen. Damit haben Sie im Vergleich zum JPEG-Format in der Nachbearbeitung zusätzliche Optionen.

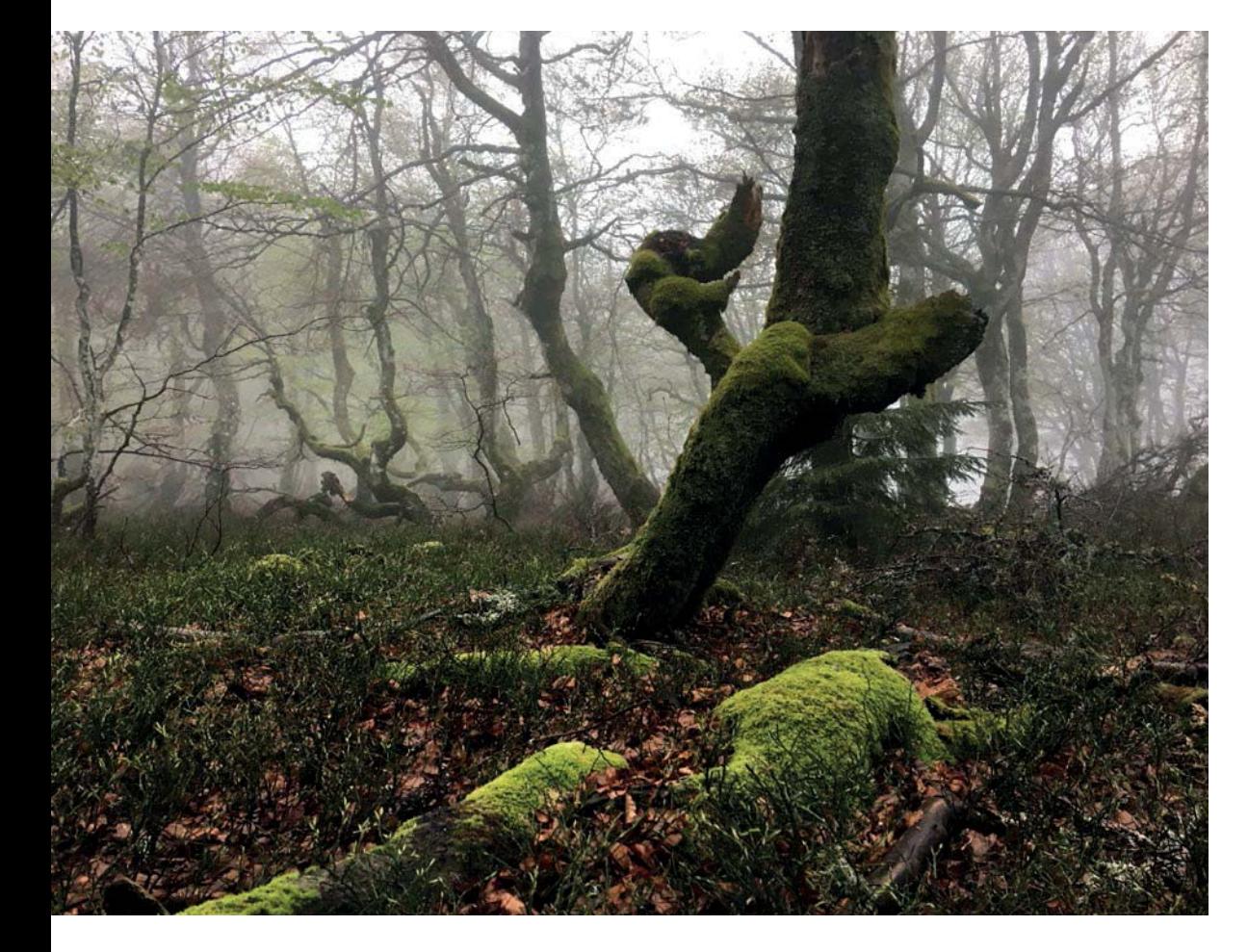

Hier ein Beispiel für eine Probeaufnahme mit einem iPhone 6s Plus. Das Foto wurde bei dichtem Dunst aufgenommen, doch es ist unschwer zu erkennen, dass er sich durch die Brennweite der Kamera nahezu in nichts auflöst. Zudem fällt sofort ins Auge, dass viel zu viel Himmel zu sehen ist. Dieser wird zum ausgefressenen Licht, während der Baumstamm schwarz ist. Das Foto wurde mit Lightroom mobile in HDR aufgenommen und dennoch sind die Tiefen dunkler und die Lichter heller als in der Realität.

Creature of Habit | Ellen Borggreve | 75 mm, 0,5 s, Blende 14, ISO 250 | Dieses Bild wurde unmittelbar nach dem iPhone-Foto mit einer Sony A7 mit Sony FE 70-200 F4 G OSS-Objektiv aufgenommen. Der Dunst wurde betont und die Stimmung so erhalten. Es gibt keine ausgefressenen Lichter und auch die Tiefen sind weniger zugelaufen.

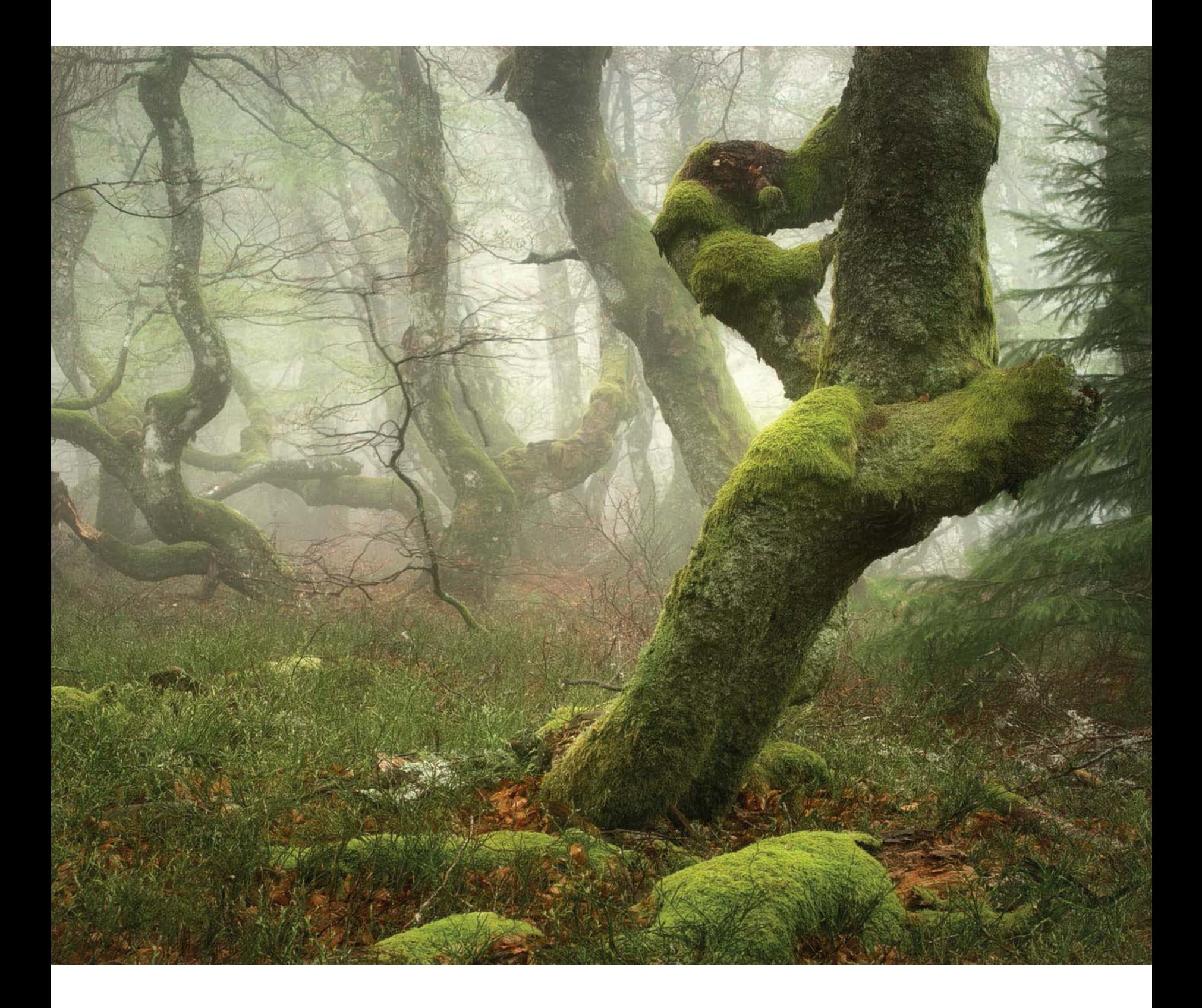

**(Ultra-)Zoom-Bridge-Kameras**

Diese Kameras besitzen ein fest eingebautes Objektiv mit einem großen Zoom-Bereich (von Makro bis ernstzunehmendem Tele). Zudem verfügen sie über einen etwas größeren Sensor und eine bessere dynamische Reichweite. Dennoch liefern sie oberhalb von ISO 800 nur noch selten ausreichend gute Qualität. Mit diesen Kameras kann man im Wald gut fotografieren, solange man nicht die Absicht hat, großformatige Drucke herzustellen, sondern seine Bilder vor allem online teilt.

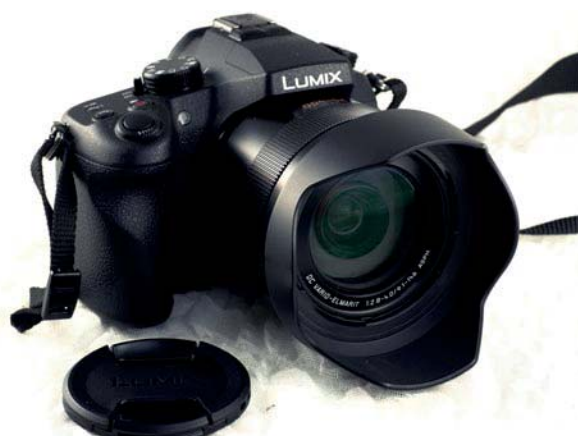

Das Foto wurde mit der Panasonic FZ1000 aufgenommen, einer Ultrazoom-Bridge-Kamera. | Ellen Borggreve

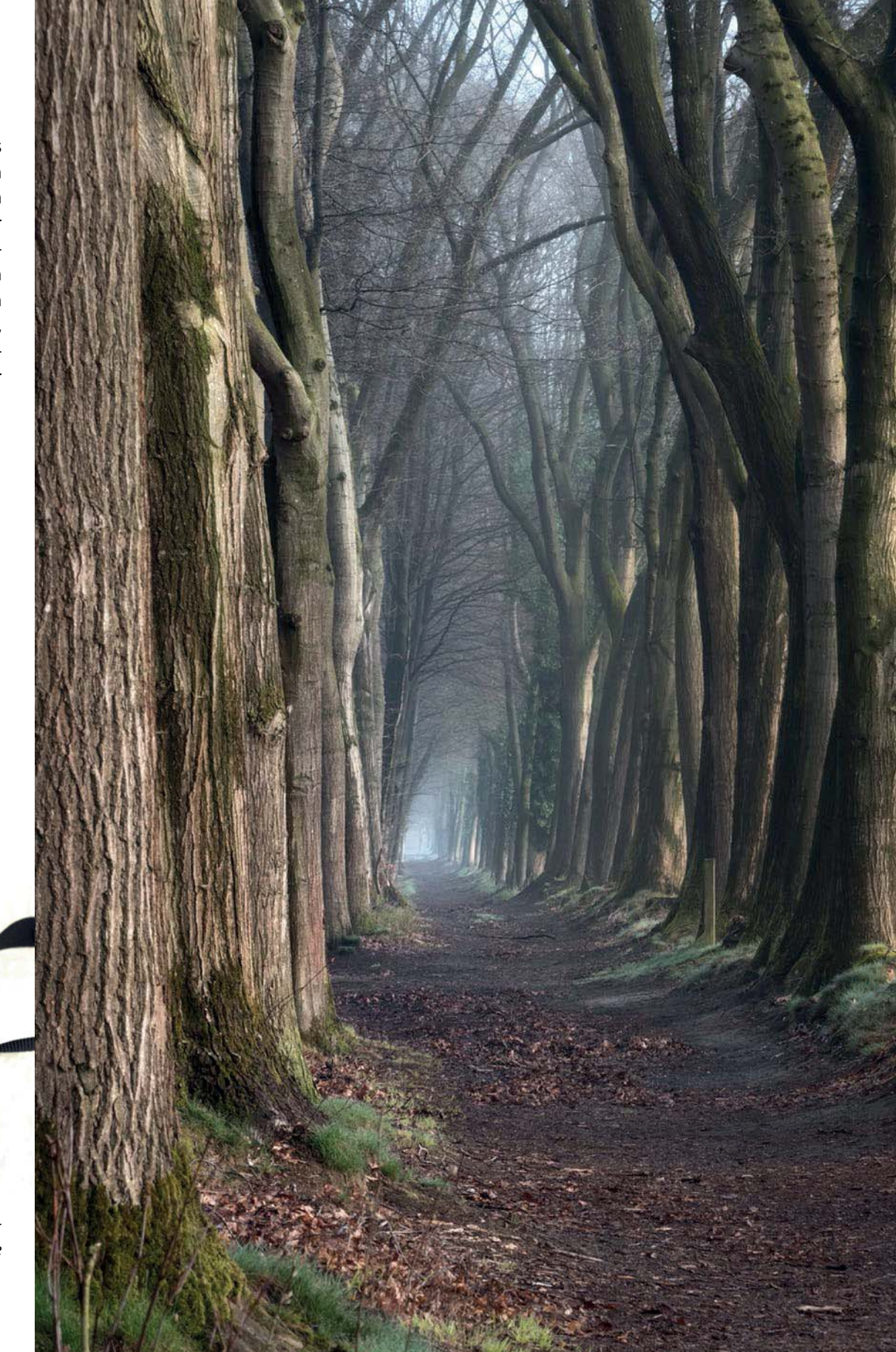

## **Wechselobjektivkameras**

Derartige Kameras gibt es als spiegellose System- und Spiegelreflex-, als Vollformat- und Crop-Kameras (APS-C, MFT). Und in jeder dieser Kategorien findet man gute Kameramodelle. Je größer der Sensor, desto geringer ist das Rauschen. Hingegen ist die Schärfentiefe eines kleineren Sensors größer, sodass man nicht so schnell auf eine kleinere Blende ausweichen muss.

## **Mittelformatkameras**

Diese Kameras verfügen über die größten Sensoren und eine extrem hohe Auflösung. Die massiven Objektive besitzen deshalb die höchste optische Klasse. Man könnte meinen, dass dieser Typ die Traumkamera des Waldfotografen ist. Das trifft nicht immer zu, was auch an der eingeschränkten Schärfentiefe liegt.

## **Was braucht man wirklich?**

Eine Kamera eignet sich für die Waldfotografie, wenn man mit ihr im Raw-Format fotografieren und sie komplett manuell einstellen kann, wenn sie über einen ausreichend großen Dynamikbereich verfügt und sich das Rauschen in vertretbaren Grenzen hält. Unmengen an Megapixeln sind nur dann sinnvoll und erforderlich, wenn man als professioneller Fotograf arbeitet und enorm große Prints anfertigen muss. Die Sensoren mit 24 Megapixeln zeigen häufig ein besseres Rauschverhalten als ihre Kollegen mit den höheren Werten. Zudem erfordern größere Dateien mehr Computerleistung und sehr viel mehr Speicherplatz – und mit zunehmender Auflösung ist jede kleine Bewegung früher zu sehen.

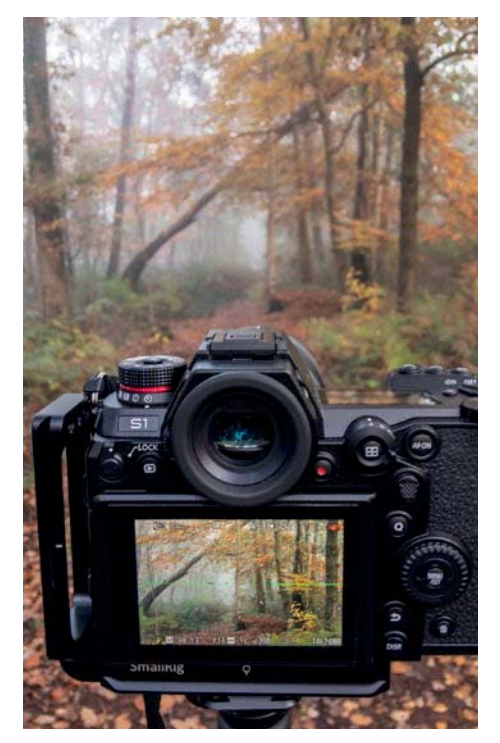

Eine spiegellose Vollformatkamera mit L-Bracket, um bequemer im Hochformat fotografieren zu können. | Ellen Borggreve

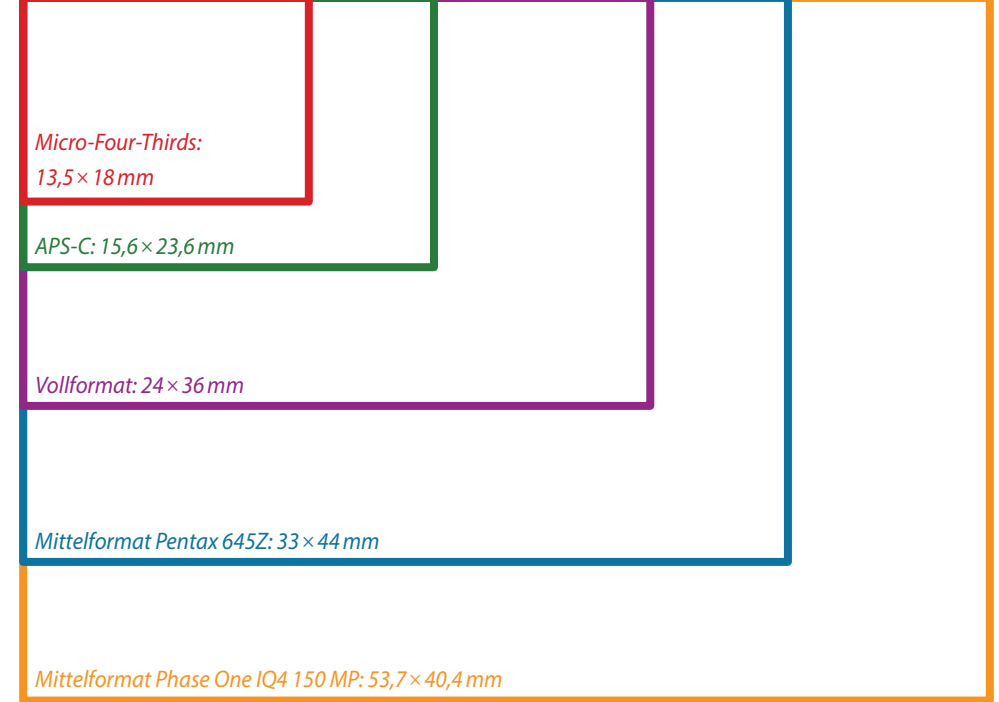

## **Objektive**

Sicher spielen bei Objektiven immer auch persönliche Vorlieben eine Rolle, dennoch lassen sich zu diesem Thema recht klare Empfehlungen geben. Ganz allgemein gilt: Ein Teleobjektiv ist die allerbeste Wahl. Solch ein Objektiv hilft enorm, das Chaos zu lichten und gleichzeitig den Anteil an Himmel im Bild zu minimieren.

Leider sind nicht alle Teleobjektive qualitativ hochwertig. Manche Telezooms leiden unter chromatischer Aberration und einer unschönen Unschärfe im Hintergrund. Das soll nicht heißen, dass Sie unbedingt das teuerste und lichtstärkste Objektiv kaufen müssen. Sie sollten lediglich gut darüber nachdenken, was Sie verwenden werden. Ein gutes Teleobjektiv mit 4 als kleinster Blende ist oft genauso gut geeignet wie das Modell mit Blende 2,8, sicher aber um etliches leichter und preiswerter.

Häufig kommt in der Waldfotografie ein 70–200-mm-Objektiv zum Einsatz, ein 100–400-mm-Objektiv ist ebenfalls gut geeignet. Nicht jeder Wald ist gleich. Auch wenn ein Teleobjektiv die erste Wahl ist, kann es Wälder geben, in denen die Bäume so dicht stehen, dass man nicht genügend auf Abstand gehen kann. Oder man fotografiert bei dichtem Nebel, sodass mit einem Teleobjektiv kaum noch etwas zu sehen ist. Dann kommt ein Standardobjektiv, z. B. mit 24–70 mm (entspr. Vollformat), zum Einsatz.

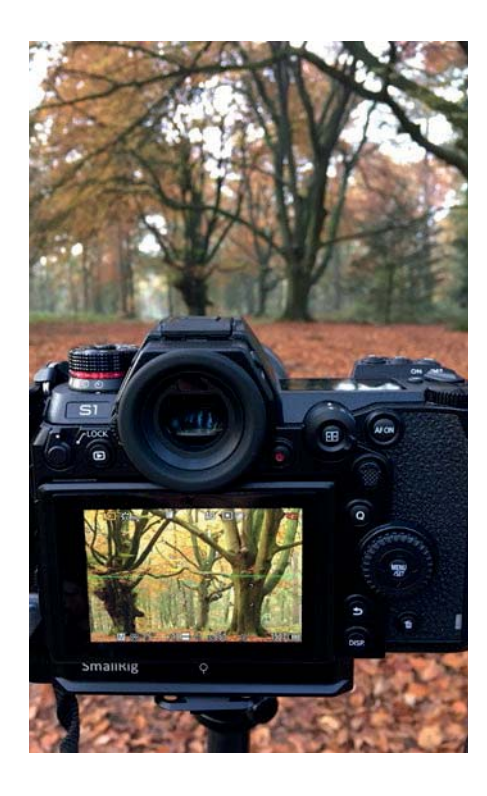

Hier ist deutlich der »aufräumende« Effekt zu erkennen, den ein Teleobjektiv im Wald hat. | Ellen Borggreve | Panasonic Lumix S1 ( spiegellose Vollformatkamera) und Panasonic Lumix S-Pro 70-200 F4

Gewöhnlich sind ein Tele- und ein Standard-Zoomobjektiv völlig ausreichend, es sei denn, Sie möchten majestätische Bäume aus nächster Nähe fotografieren. Dafür benötigen Sie dann ein (Ultra-) Weitwinkelobjektiv.

#### **Wichtiges Zubehör**

Neben Kameras und Objektiven gibt es noch einige andere Ausrüstungsgegenstände, die für die Waldfotografie nützlich sind.

## **Polarisationsfilter**

Bei feuchtem Wetter ist ein Polarisationsfilter unverzichtbar, um störende Reflexionen zu entfernen. Wenn Sie einen solchen Filter für ein Weitwinkelobjektiv kaufen, sollten Sie darauf achten, dass er für ein solches Objektiv gedacht ist. Ansonsten besteht die Gefahr der Vignettierung. Ein guter Filter ist nicht preiswert, aber jeden einzelnen Euro wert. Dieser Filter hilft nicht nur bei Feuchtigkeit. Wegen der vielen Blätter glänzt es in einem Wald überall. Auch bei trockenen Bedingungen ohne Sonne kann Ihnen dieser Filter also einen großen Dienst erweisen.

## **Stativ**

Natürlich ist ein Stativ unverzichtbar. Falls Sie viel wandern, empfiehlt sich aufgrund seines geringeren Gewichts ein Karbonstativ. Als Kopf eignet sich am besten ein Kugelkopf. Der bietet die meiste Flexibilität. Achten Sie beim Kauf des Kugelkopfs darauf, dass er sich leicht bedienen und problemlos einstellen lässt. Im Wald kann es immer wieder vorkommen, dass man unerwartet ein Panorama aufnehmen muss. Das sollte man beim Kauf eines Kugelkopfs möglichst schon berücksichtigen. Überlegen Sie noch einmal, welche Objektive möglicherweise Ihre Ausrüstung vervollständigen sollen. Entscheiden Sie sich dann für eine Stativ-Kugelkopf-Kombination, die das Dreifache des Gewichts Ihrer Kamera zusammen mit Ihrem schwersten Objektiv tragen kann.

Kaufen Sie das Stativ nicht zu klein. Die meisten Menschen orientieren sich an ihrer eigenen Körpergröße und stimmen die Größe des Objektivs darauf ab. Im Wald kann es allerdings regelmäßig passieren, dass zwei Beine tiefer stehen als das dritte, und dann ist das Stativ zu kurz. Achten Sie gleichzeitig darauf, dass Sie auch in Bodennähe arbeiten können. Dabei ist eine Mittelsäule schnell im Wea.

#### **L-Bracket**

Ein L-Bracket ist eine Kupplungsplatte, die sich an einer Seite der Kamera fortsetzt. Sie macht es einfacher, die Kamera schnell im Hochformat auf das Stativ zu montieren. Sie bietet die stabilste Lösung, um Fotos im Hochformat aufzunehmen.

## **Fernbedienung (oder Selbstauslöser)**

Eine Fernbedienung ist äußerst praktisch. Wenn Sie über keine verfügen, sollten Sie immer den Selbstauslöser benutzen, damit die Kamera im Moment der Aufnahme nicht wackelt. Das ist vor allem im Wald wichtig, nicht nur aufgrund der häufig erforderlichen längeren Belichtungszeiten, sondern auch wegen des instabilen Waldbodens.

Das ist also der Inhalt unserer Fototasche:

- Q Vollformatkamera mit L-Bracket
- Kurzes Teleobjektiv (70–200 mm)
- Standard-Zoomobjektiv
- $\blacksquare$  Weitwinkelobjektiv
- **Telekonverter**
- $\Box$  Ersatzakkus
- **T** Zirkulare Polarisationsfilter
- **Mehrere Mikrofasertücher**
- Regenschutzhülle (oder wiederverschließbare große Tiefkühlbeutel) und Regenbekleidung
- **Karbonstativ mit Kugelkopf**

# **3.2 Auf der Suche nach einer Komposition**

Die Verführung ist groß, sofort das Stativ aufzubauen und zu fotografieren, sobald wir etwas sehen, das uns anspricht. Dabei entsteht selten das bestmögliche Bild, das man hätten aufnehmen können. Wenn etwas Ihre Aufmerksamkeit erregt, sollten Sie zunächst die Kamera zur Hand nehmen und so lange umherlaufen, bis Sie das Gefühl haben, dass alle Bildelemente ihren Platz gefunden haben. Die offensichtlichste ist nicht immer auch die wirkungsvollste Komposition. Deshalb ist es lohnend, sich Zeit zu nehmen, durch den Sucher der Kamera zu schauen und zu sehen, wie sich das Bild verändert, sobald man eine höhere oder niedrigere Position wählt oder einen Schritt nach rechts oder links geht.

Oft sind wir durch das, was wir sehen, so befangen, dass wir vergessen, uns umzudrehen. Doch manchmal wartet hinter uns die beste Komposition. Das passiert häufiger, wenn man bei Dunst Sonnenstrahlen fotografiert. Wenn man sich mit dem Rücken zu den Sonnenstrahlen stellt, kann man sehr stimmungsvolle Fotos machen – mit einem Dunst, der sich manchmal ins Bläuliche verfärbt.

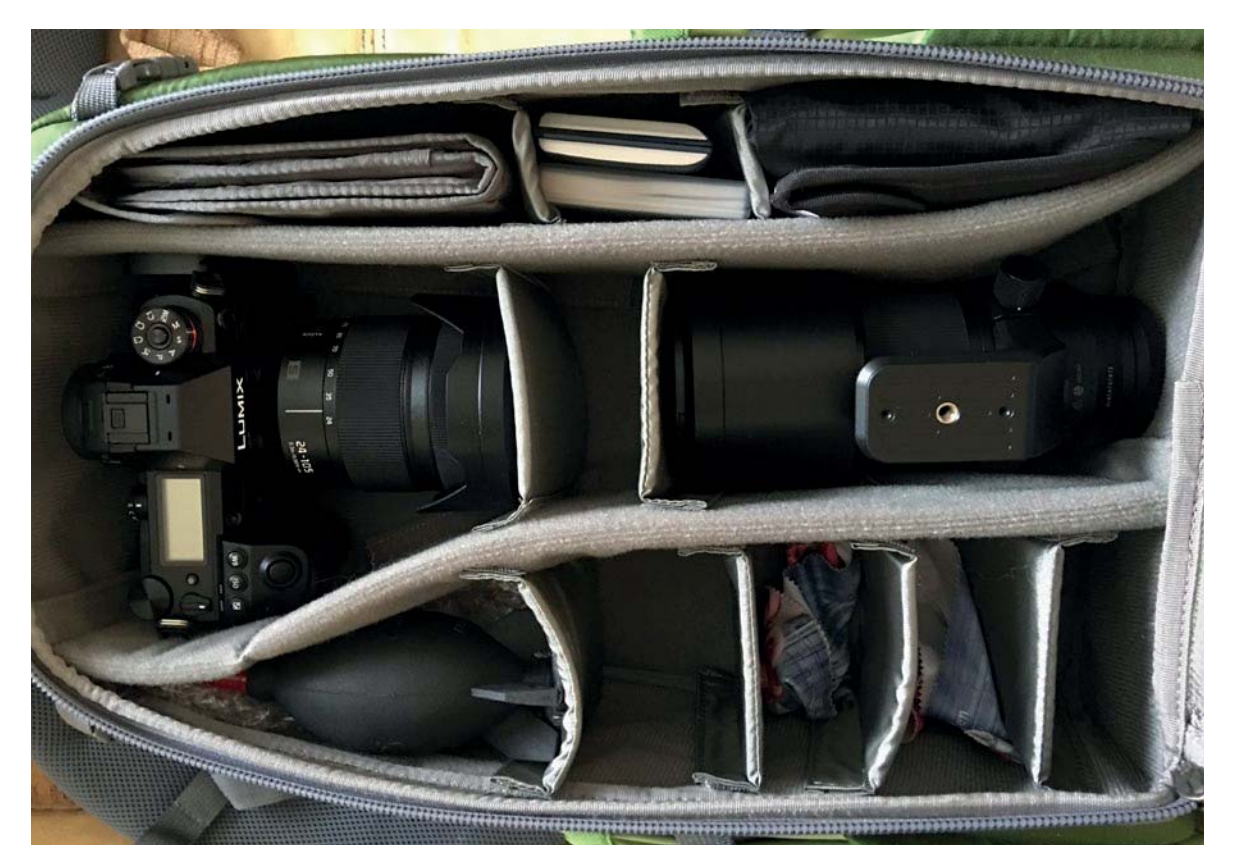

Ellens Tasche mit spiegelloser Vollformatkamera mit Standard-Zoomobjektiv (24–105 mm, f/4), Teleobjektiv (70–200 mm, f/4), Objektiv-Reinigungstüchern, Polarisationsfilter, Speicherkarten, Regenschutzhülle und Blasebalg (Giotto)

Verzichten Sie auf die einfache, offensichtliche Aufnahme und stellen Sie sich zuerst folgende Fragen:

- $\blacksquare$  Warum will ich hier ein Foto machen?
- Was spricht mich in diesem Bild besonders an?
- **Was ist die Essenz dieser Szene?**
- Wie kann ich diese Essenz, so gut es geht, im Bild einfangen?
- **Was fühle ich bei dieser Szene?**
- Welcher Standort wird diesem Gefühl gerecht?
- Welche Elemente im Bild könnten stören oder ablenken?
- **N** Welcher Standort reduziert Chaos und Ablenkung auf ein Minimum?
- $\blacksquare$  Was gehört unbedingt aufs Foto und was trägt nicht zum Bild bei?
- Sehe ich diese Szene im Hoch- oder Querformat?

Legen Sie die Komposition anhand Ihrer Antworten fest.

#### **Der richtige Standort**

Die Bedeutung des richtigen Standorts kann nicht oft genug hervorgehoben werden. Das Bild kann sich unglaublich verändern, wenn man sich nur ein paar Zentimeter bewegt bzw. eine niedrigere oder höhere Position wählt. Vor allem mit einem Teleobjektiv kann eine kleine Veränderung der Position einen gewaltigen Unterschied bedeuten. Sollten Sie einmal frustriert sein, dass Sie eine Komposition nicht hinbekommen, dann bleiben Sie dran, bewegen Sie sich und zoomen Sie hinein oder heraus, bis die Dinge ihren Platz gefunden haben.

Manchmal, wenn man fühlt, dass sich irgendwo ein Foto verbirgt, muss man einigen Aufwand treiben, ehe alles stimmt. Eine schöne Komposition ist nicht immer offensichtlich. Doch es gibt ein paar Grundsätze, die Ihnen als Orientierung dienen können.

Auf einem Weg oder einer Allee ist es oft besser, einen etwas niedrigeren Standpunkt zu wählen und so den Sensor parallel zur

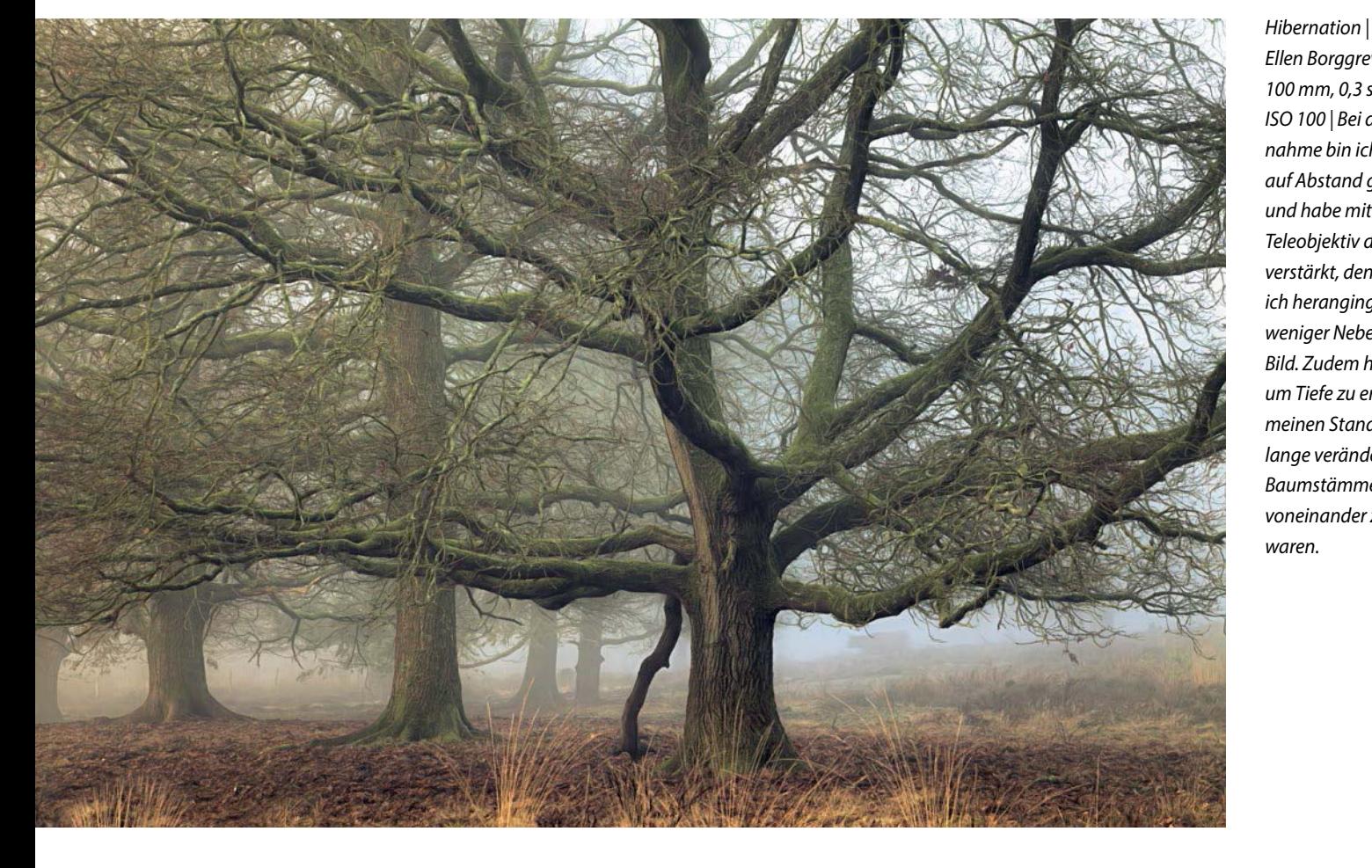

Ellen Borggreve | 100 mm, 0,3 s, Blende 9, ISO 100 | Bei dieser Aufnahme bin ich bewusst auf Abstand gegangen und habe mit einem Teleobjektiv den Nebel verstärkt, denn je näher ich heranging, desto weniger Nebel war im Bild. Zudem habe ich, um Tiefe zu erzeugen, meinen Standort so lange verändert, bis alle Baumstämme getrennt voneinander zu sehen waren.

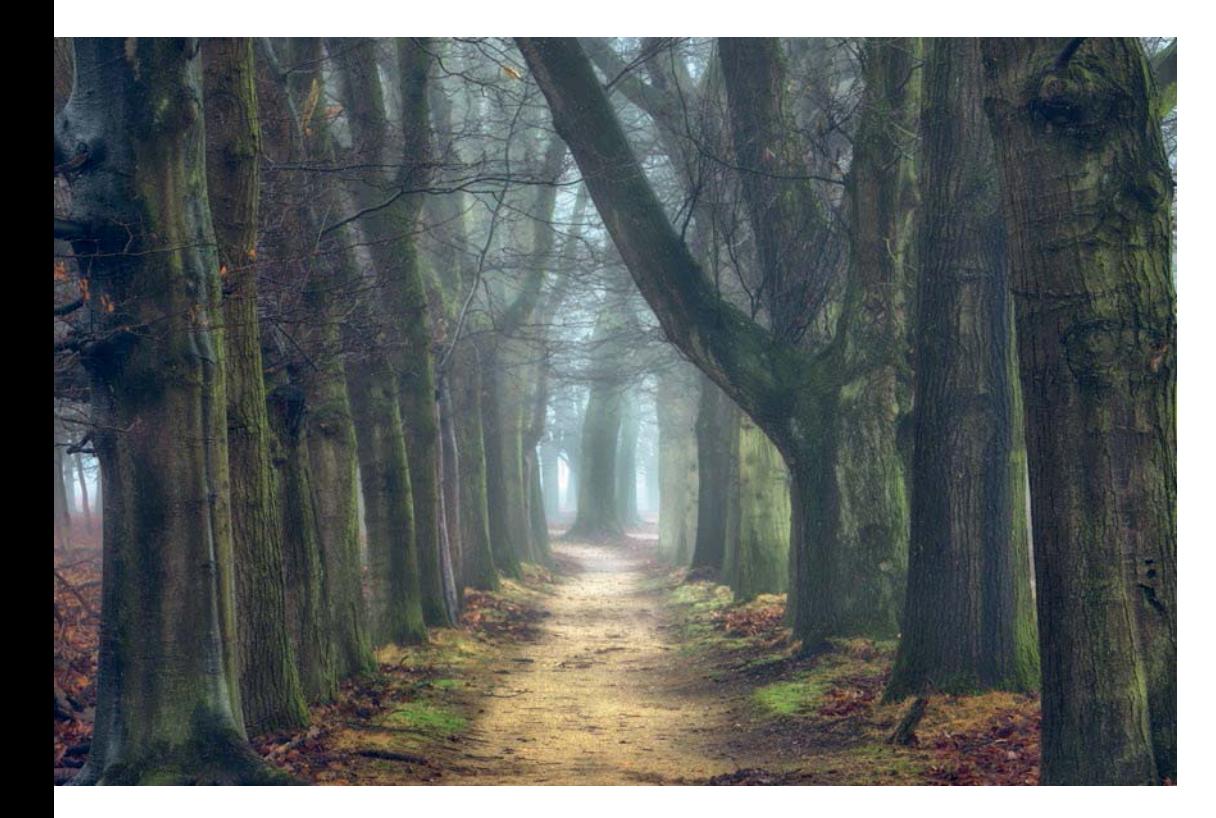

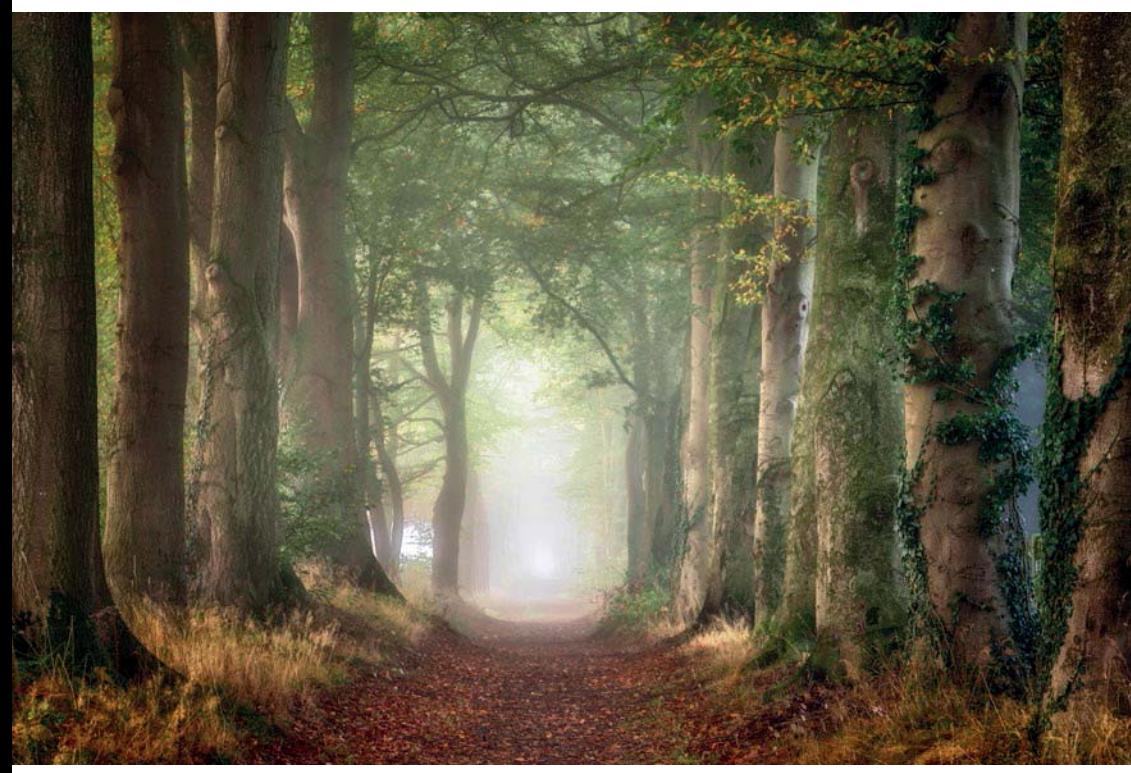

Oak Tree Lane | Ellen Borggreve | 126 mm, 0,5 s, Blende 13, ISO 100 | Es ist gut zu erkennen, dass die Kamera bei dieser Aufnahme etwas nach unten gerichtet war. Dadurch verläuft der Weg nach oben.

Szene auszurichten. Das bewirkt, dass man die Kamera nicht nach oben oder unten ausrichten muss, um alles aufs Bild zu bekommen. Im Bild erkennt man die nach unten gerichtete Kamera am nach oben verlaufenden Weg, wobei sich der Fluchtpunkt mehr zur Bildmitte verschiebt. Je niedriger Sie Ihre Position wählen, desto mehr verlagert sich der Schwerpunkt des Bildes vom Weg zu den Bäumen.

Auf einer Allee ist die Verführung groß, die Kamera einfach irgendwo in der Mitte aufzustellen. Doch Sie sollten sich lieber vorher überlegen, auf welchen Baum Sie den Akzent setzen wollen. Bei nebligen Bedingungen sind das die Bäume, die nahe bei der Kamera stehen. Wählen Sie deshalb sorgfältig zwischen diesen aus. Vielleicht gibt es einen Baum, der aus der Reihe fällt, oder einen mit auffälligen Wurzeln, der zum ersten Element werden kann.

Einen abbiegenden Weg fotografiert man am besten so, dass das Auge dem Weg folgen kann. Durch einen ungeschickt gewählten Standort kann der Eindruck entstehen, der Weg würde plötzlich enden, was beim Betrachter möglicherweise ein unangenehmes Gefühl hervorruft.

Eine Szene mit mehreren Baumreihen hintereinander erfordert eine sehr genaue Positionierung der Kamera. Am besten vermeiden Sie das Überlappen von Bäumen, weil diese sonst zu einer einzigen Form verschmelzen. Suchen Sie sich deshalb einen Standort, von dem aus so viele Bäume wie möglich einzeln zu sehen sind.

Forward | Ellen Borggreve | 85 mm, 1,6 s, Blende 13, ISO 100 | Dieser Weg ist aus einer niedrigen Position fotografiert. Die vorderen Bäume wurden wegen ihrer interessanten, mit Efeu umrankten Stämme ausgewählt.

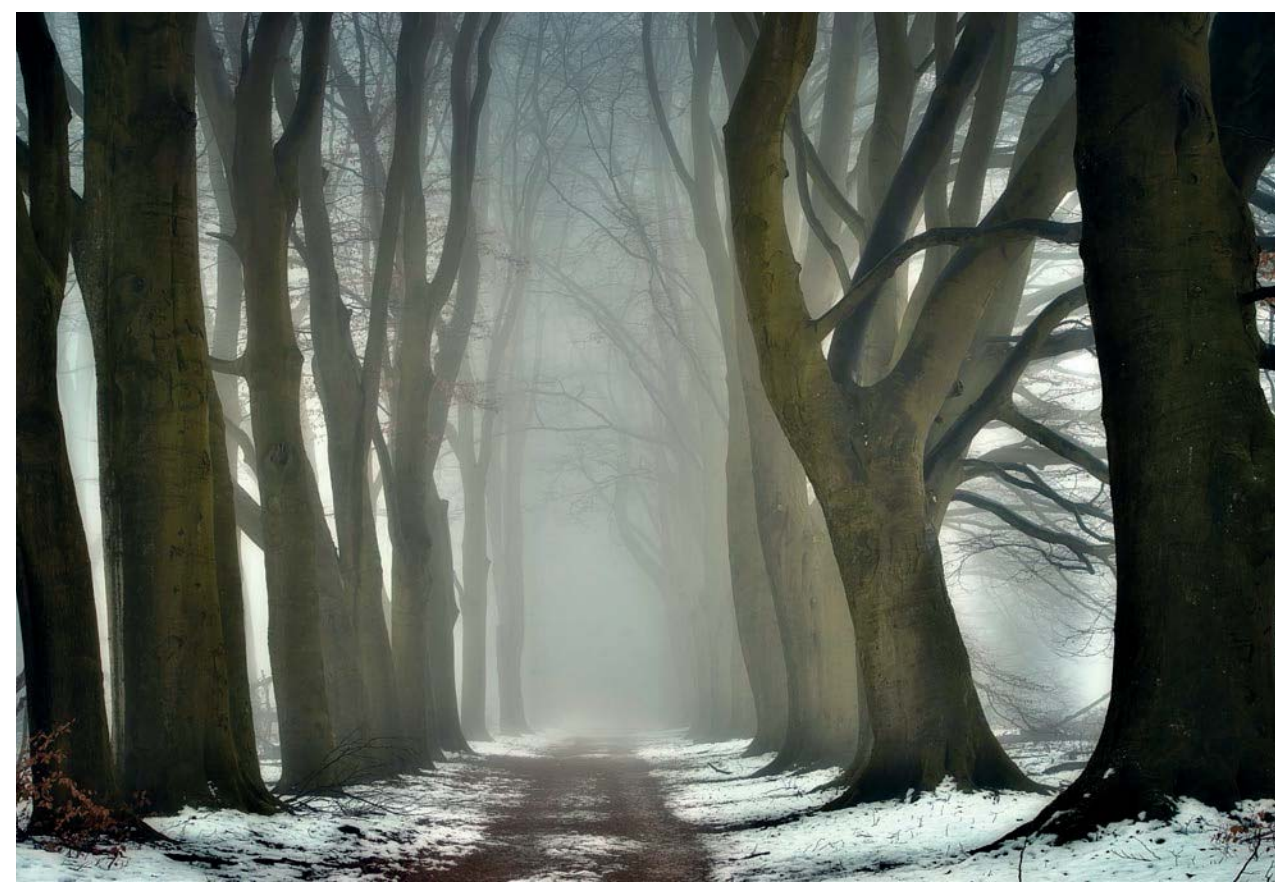

Frozen in Time | Ellen Borggreve | 74 mm, 1/3 s, Blende 13, ISO 100 | Hier werden die hellen Flecke zwischen den Bäumen nicht zum Problem, denn der Nebel und der Schnee sind ebenfalls weiß und bilden einen hellen Hintergrund für die Silhouetten der Buchen. Auch dieses Mal habe ich zuallererst nach einem Baum gesucht, der aus der Allee ausbricht.

Achten Sie auf helle Flecken zwischen den Bäumen. Auf einem Weg am Waldrand kann das Licht zwischen den Bäumen hindurchscheinen. Wenn dadurch ein Rhythmus entsteht (wie bei den Tasten eines Klaviers), ist das kein großes Problem. Doch wenn nur ein einzelner heller Fleck zwischen den Bäumen aufleuchtet, während Sie das Auge des Betrachters zum Ende des Weges führen wollen, dann müssen Sie dieses Loch unbedingt stopfen. Dazu verändert man seinen Standort.

Sollten an der Oberseite des Bildes große Flächen Himmel zu sehen sein, können Sie überlegen, ob Sie vielleicht besser ein paar Schritte zurückgehen und weiter hineinzoomen.

` Creatures of Moss | Ellen Borggreve | 93 mm, 0,5 s, Blende 14, ISO 250

`` The Elegant Swordfighter | Ellen Borggreve | 88 mm, 1/20 s, Blende 8, ISO 2000

An diesen Bildern lässt sich gut erkennen, welch unglaublichen Unterschied ein sorgfältig gewählter Standort machen kann. Das Foto links habe ich im Mai 2019 aufgenommen. Ich sah durchaus das Potenzial der Szene, doch geht es in diesem Bild mehr um Linien und Stimmung als um eine Geschichte. Im Oktober 2019, zurück am gleichen Ort, erkannte ich auf einmal eine viel bessere Komposition mit genau denselben Bäumen. Dieses Bild erzählt nun eine Geschichte und brachte meine Vision viel besser zum Ausdruck.

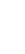

74

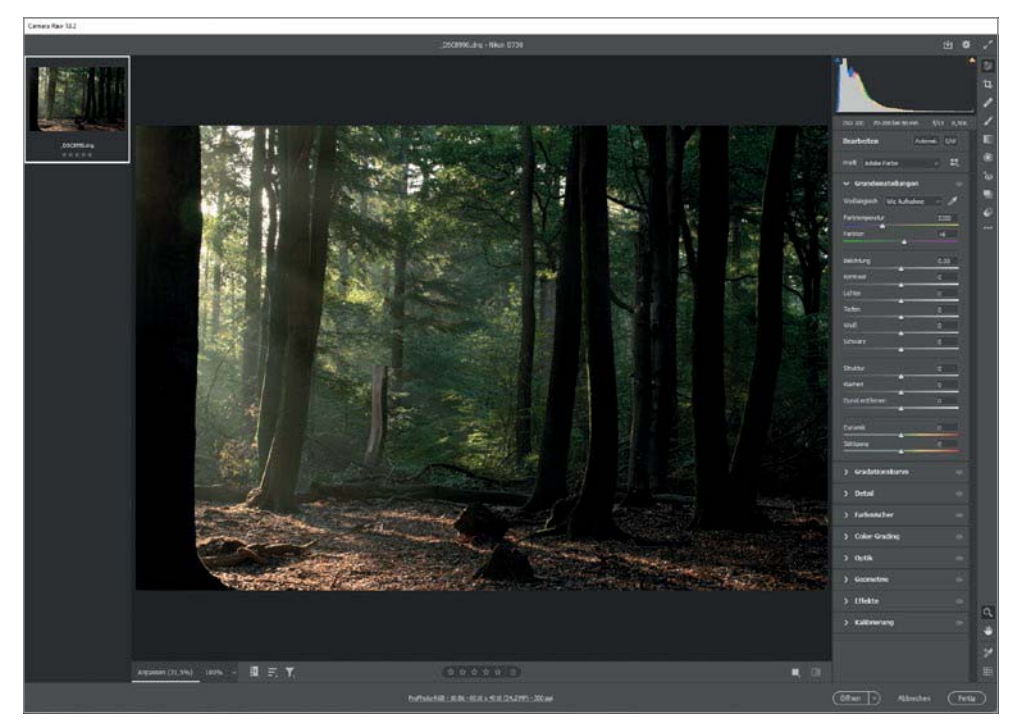

Vor dem Effekt – die Sonne erzeugt auf dem Waldboden ein recht helles Glitzern.

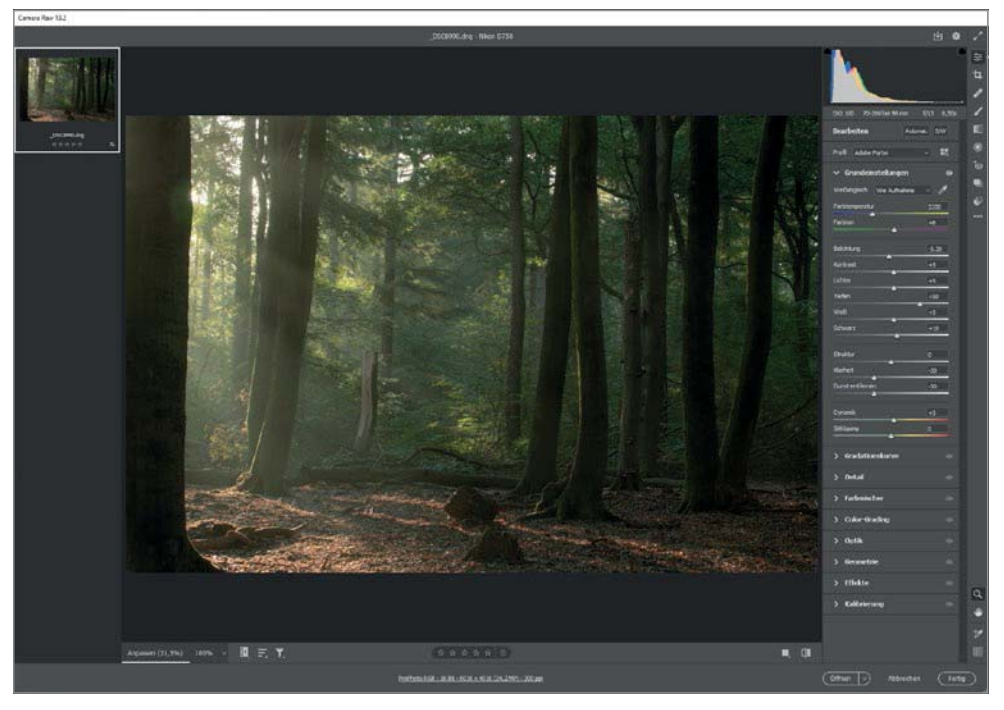

Nach dem Effekt – die wichtigsten Einstellungen sind die negativen Werte für »Klarheit« und »Dunst entfernen«. Dadurch erhält das Bild eine weichere Ausstrahlung, vor allem in Kombination mit etwas Unterbelichtung und einem positiven Wert für »Tiefen«, in diesem Fall sogar +50!

## **4.6 Verträumte Effekte**

Es gibt viele Möglichkeiten, einem Foto verträumte oder malerische Effekte hinzuzufügen. Deshalb sollten Sie die im Folgenden vorgestellten Ansätze als Basis betrachten und mit den Techniken experimentieren, bis Ihnen das Ergebnis gefällt. Doch gehen Sie vorsichtig mit diesen Effekten um und setzen Sie sie nur mit geringer Deckkraft ein, sonst verlieren die Fotos zu viel von ihrer Aussagekraft.

**1. Abmildern (Negative Werte für Klarheit und Dunst entfernen)**

Sie können, um Ihren Waldbildern auf wirkungsvolle Weise eine sanfte und freundliche Ausstrahlung zu geben, bereits in der Raw-Datei für Klarheit und Dunst entfernen negative Werte einstellen. Damit wird die Schärfe ohne großen Aufwand auf etwas mehr als Pixelgröße verringert. Das hat den Effekt, dass Ihr Bild aus seinen helleren Bereichen heraus zu glühen scheint. Ein Vorteil davon ist, dass harte Kanten im vollen Sonnenlicht nun viel weniger Aufmerksamkeit erregen, während sich das Ganze in eine verträumte Szenerie verwandelt. Jeder Vorteil hat leider in der Nachbearbeitung auch seinen Nachteil. Diese Arbeitsweise, bei der schon sehr früh ein spezieller Effekt hinzugefügt wird, führt dazu, dass man später nicht mehr viel für die Scharfzeichnung des Fotos unternehmen kann.

Obwohl es bessere Wege gibt, die Härte in der Nachbearbeitung aus einem Waldfoto zu entfernen, kann man das Wissen um diese Möglichkeit zu einem späteren Zeitpunkt zum Beispiel mittels der Optionen des Camera Raw-Filters in Photoshop nutzen.

## **2. Der Orton-Effekt**

Der Orton-Effekt wurde von Michael Orton erfunden, der einen malerischen Effekt erzielte, indem er eine scharfe und eine hellere unscharfe Aufnahme übereinanderlegte. Das war durch eine Mehrfachbelichtung desselben Negativs direkt in der Kamera möglich. Für die zweite Belichtung stellte Orton den Fokus bewusst etwas unscharf. Das Ergebnis war ein sanftes Glühen, das dem Bild eine verträumte Stimmung verlieh.

Das gleiche Prinzip – eine scharfe, normal belichtete Aufnahme mit einer helleren unscharfen Aufnahme zu kombinieren – funktioniert auch in der digitalen Dunkelkammer, und es gibt unzählige Arten, einen Orton-Effekt zu erzeugen.

Als Erstes brauchen Sie dazu immer eine Duplikat-Ebene. Es empfiehlt sich, den Orton-Effekt erst ganz zum Schluss einzusetzen und bei der Bearbeitung zu berücksichtigen, dass dieser Effekt dem Foto Kontrast und Sättigung hinzufügt. Damit gibt man dem Foto den letzten Schliff.

Zu diesem Zeitpunkt arbeitet man oft mit mehreren Ebenen. Deshalb wird die Duplikat-Ebene mittels Strg/Cmd + Alt/Option + Umschalt + E erzeugt. Für die folgenden Erläuterungen habe ich deutlichkeitshalber lediglich eine Kopie des Hintergrunds erstellt. Das geht mit Strg/Cmd + J.

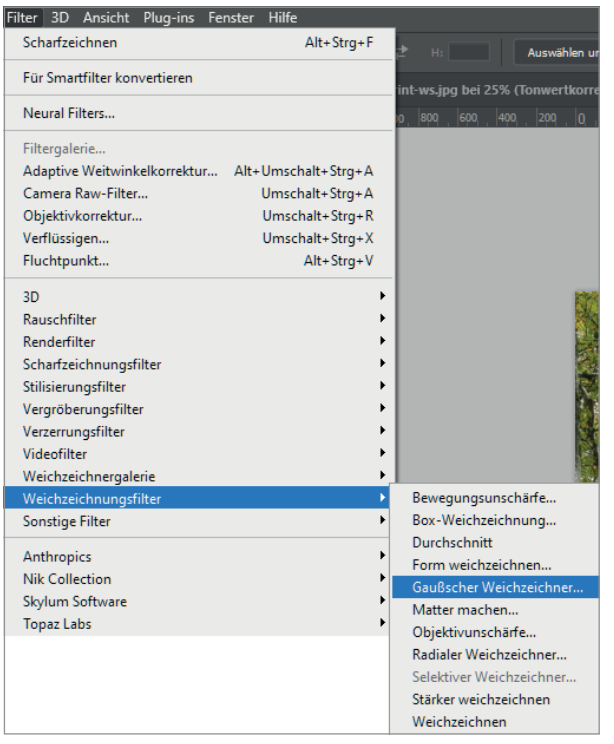

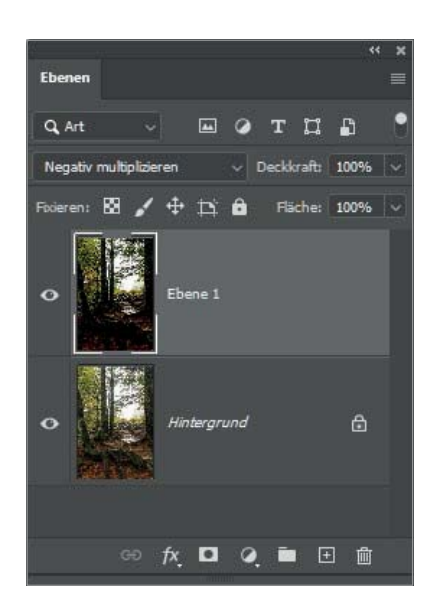

# Ändern Sie den Mischmodus der Ebene in »Negativ multiplizieren«. Gehen Sie dann über das Menü zu »Bild > Bildberechnungen« und stellen Sie als Misch modus »Multiplizieren« ein.

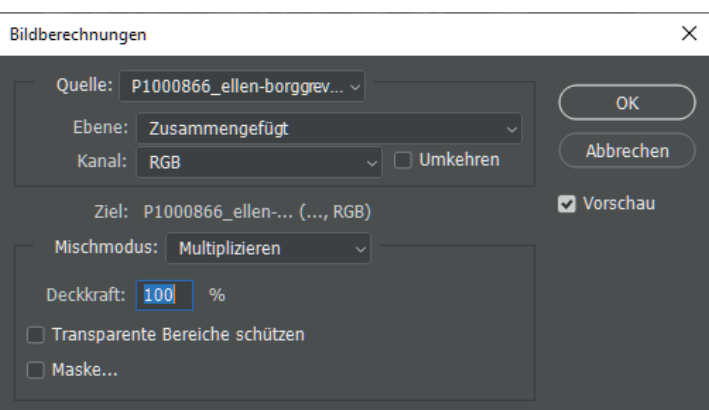

Als Nächstes wenden Sie auf diese Ebene einen Filter an: Filter > Weichzeichnungsfilter > Gaußscher Weichzeichner. Ich entscheide mich meist für einen Radius, bei dem die Formen noch gut zu erken-

Gaußscher Weichzeichner  $\times$  $\overline{\alpha}$ Abbrechen Vorschau  $Q$ 100%  $\mathfrak{D}$ Radius: 30,0 Pixel

nen sind. Bei einem Foto aus einer 24-MP-Kamera sind das meist etwa 30 Pixel.

Anschließend verringern Sie die Deckkraft der Ebene nach Ihrem Geschmack. Sie werden erleben, dass vor allem die hellsten Tonwerte scheinbar glänzen.

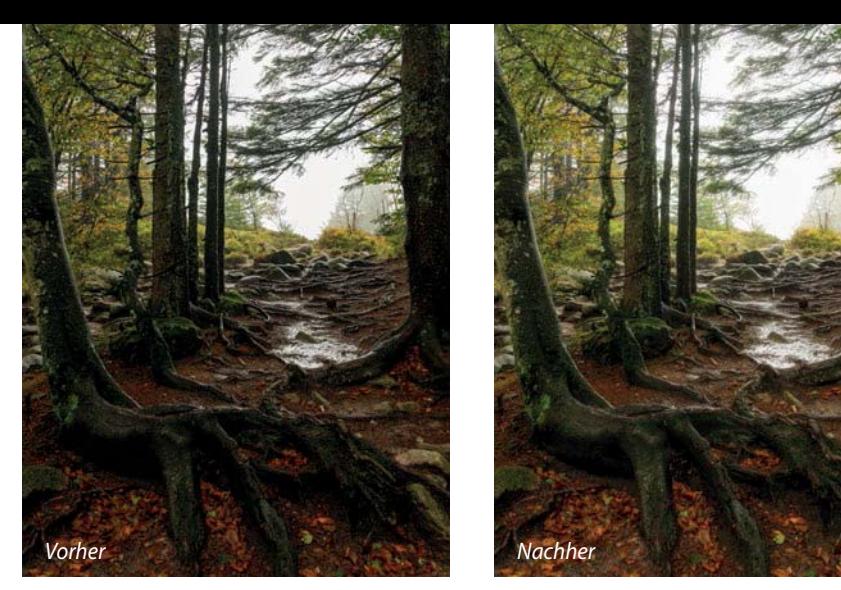

Ellen Borggreve | Linkes Foto ohne, rechtes Foto mit Orton-Effekt.

Doch es gibt noch viel mehr Varianten des Orton-Effekts.

**Variante 1:** Für die erste Variante erstelle ich mir zuerst eine Duplikat-Ebene. Wenn Sie auf der Hintergrund ebene arbeiten, nutzen Sie dazu

Strg/Cmd + J, andernfalls, bei mehreren Ebenen, verwenden Sie Strg/Cmd + Alt/Option + Umschalt + E.

Nun verwandeln wir diese Ebene in ein Smartobjekt. Führen Sie dazu einen Rechtsklick auf der Ebene aus und wählen Sie In Smartobjekt konvertieren <sup>1</sup>.

Gehen Sie dann zu Filter > Camera Raw-Filter. Da demnächst durch den Mischmodus Ineinanderkopieren Kontrast hinzugefügt wird, ist es wichtig, den Kontrast im Foto vorher beträchtlich zu reduzieren. Dazu stellt man die Tiefen auf +100, die Lichter auf -100, Schwarz auf +10 und den Kontrast auf -20 $\Omega$ . Zudem werden viele Details durch den Gaußschen Weichzeichner verloren gehen. Um das zu kompensieren, kann etwas Klarheit oder Struktur hinzugefügt werden.

Wenden Sie als Nächstes Filter > Weichzeichnungsfilter > Gaußscher Weichzeichner auf die Ebene an. Da bereits etwas Struktur hinzugefügt wurde, wähle ich einen etwas größeren Radius von 40 Pixeln 3 . Das ist allerdings Geschmackssache.

Als Mischmodus wird Ineinanderkopieren eingestellt 4 . Danach sieht das Foto ziemlich kontrastreich aus. Das beheben wir mit

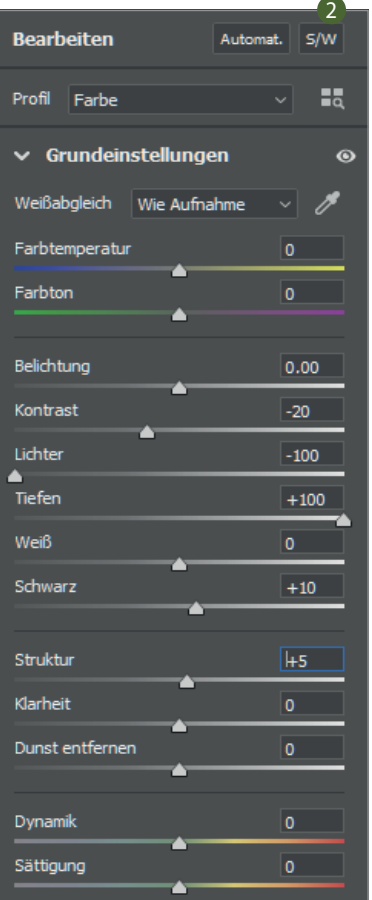

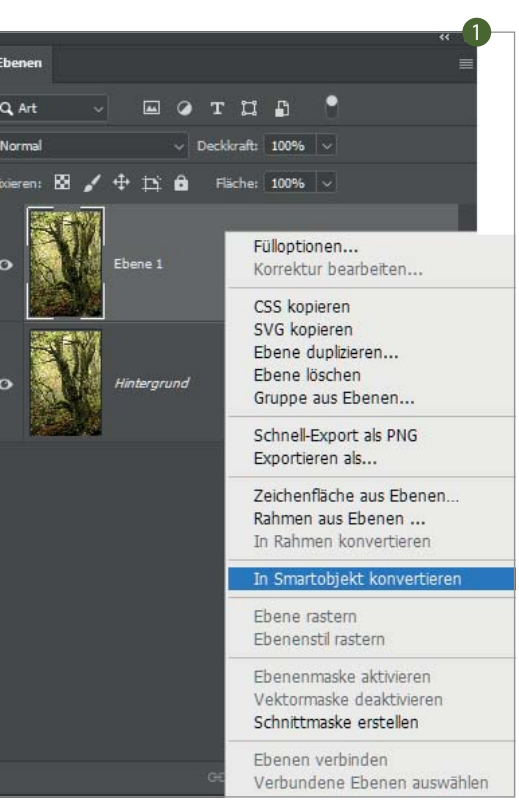

einer Tonwertkorrektur-Einstellungsebene. Durch die Begrenzung des Tonwertumfangs auf 10 bis 250 wird der Kontrast etwas verringert. Und da das Foto ziemlich dunkel ist, werden die Mitteltöne leicht auf 1,08 erhöht 5.

Nun fassen wir die beiden Ebenen in einer Gruppe zusammen. Dazu werden beide bei gedrückter Umschalt-Taste markiert 6 . Nach einem Rechtsklick wählt man nun im Kontextmenü Gruppe aus Ebenen 7.

Geben Sie der Gruppe einen sprechenden Namen, hier zum Beispiel »Malerisch« 8 . Dann verringern Sie die Deckkraft der gesamten Gruppe entsprechend Ihren Vorstellungen. Sie können jederzeit eine Maske hinzufügen, die den Effekt an Stellen entfernt, die scharf bleiben müssen.

Neben mehr Kontrast verfügt das Foto aufgrund des Mischmodus nun auch über eine höhere Sättigung. Um das zu kompensieren, kann man eine Farbton/Sättigung-Ebene darüberlegen und die Sättigung anpassen.

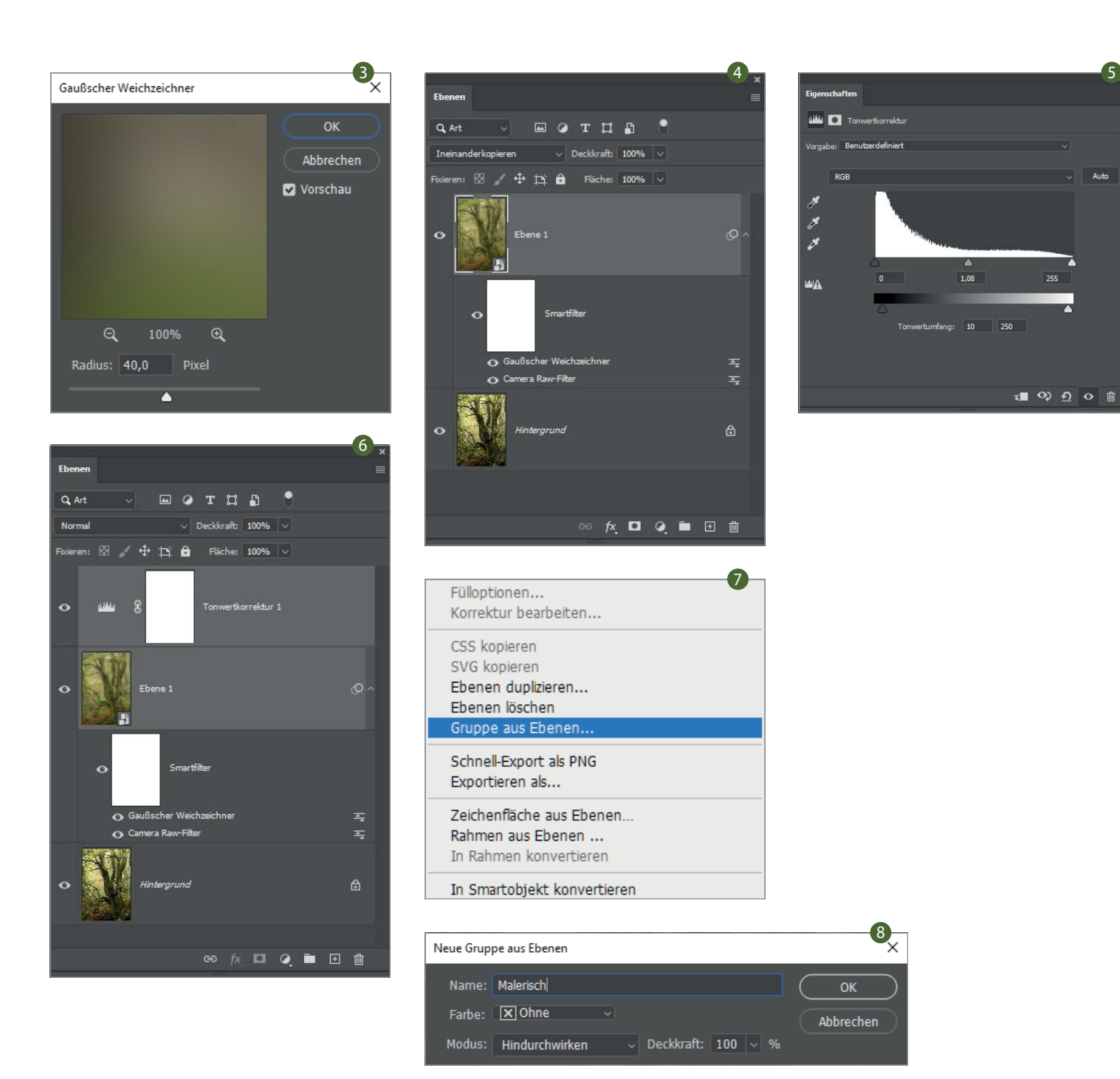

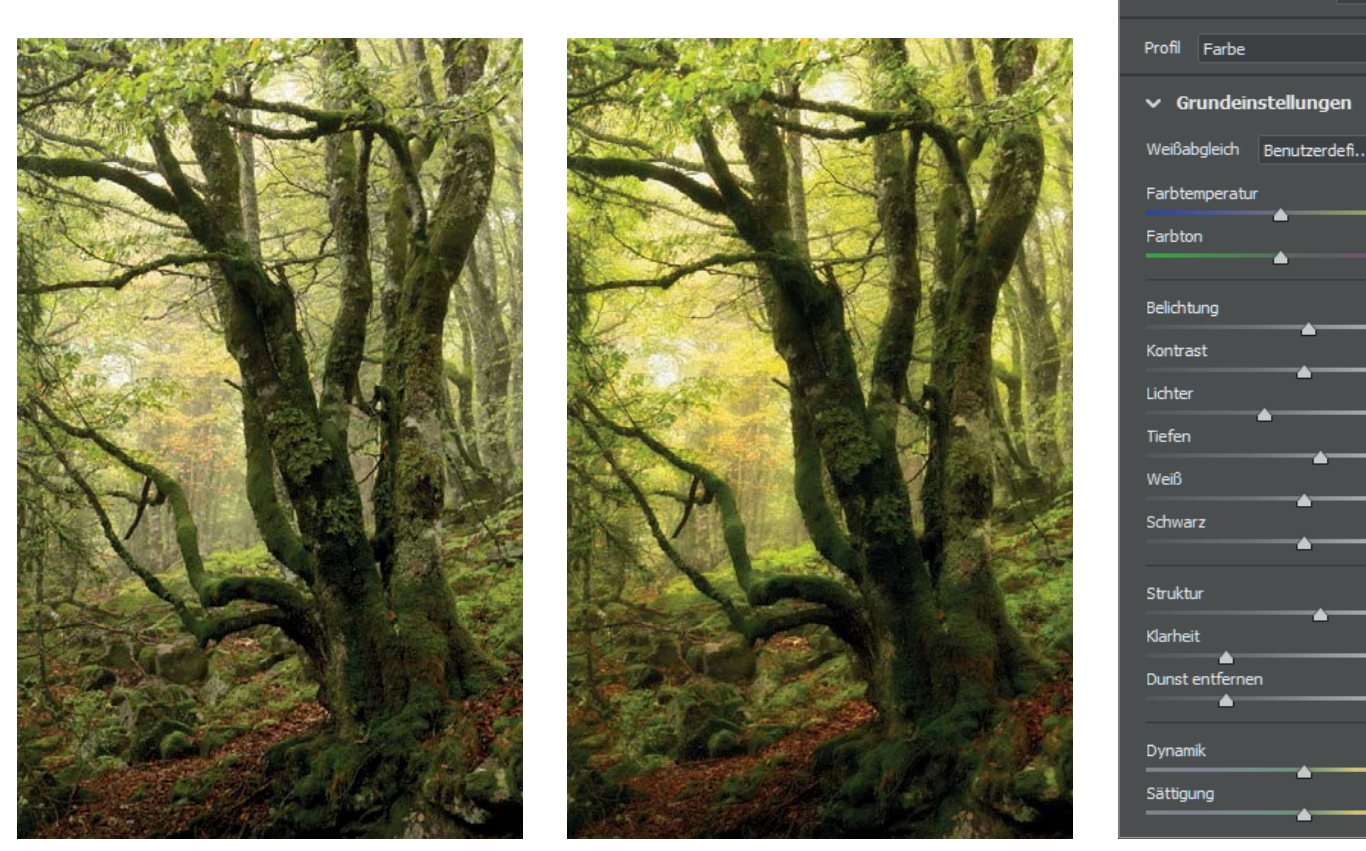

Linkes Foto nach der ursprünglichen Raw-Konvertierung, rechtes Foto nach dem Orton-Effekt (Variante 1).

**Variante 2:** Diese Variante nutzt deutlich weniger Unschärfe, kann aber dennoch als malerisch bezeichnet werden. Wir beginnen wie zuvor mit einer Duplikat-Ebene: Drücken Sie Strg/Cmd + J, wenn Sie auf der Hintergrundeben arbeiten, und bei mehreren Ebenen Strg/  $Cmd + Alt/Option + Umschalt + E.$ 

Zuerst öffnen wir einen Camera-Raw-Filter (Filter > Camera Raw-Filter). Als Ergebnis wollen wir ein weiches, helleres Foto erzeugen. Dazu werden die Belichtung auf +0,15, die Lichter auf -25, die Tiefen auf +10, die Struktur (feine Details) auf +10 und die Klarheit (lokaler Kontrast etwas größerer Details) und Dunst entfernen auf -50 gesetzt. Um zu zeigen, dass man mit diesem Effekt nach Herzenslust experimentieren kann, habe ich Farbtemperatur und Farbton ebenfalls angepasst.

Dieses Mal erzeugt die Camera-Raw-Filter-Ebene den abmildernden Effekt. Als Mischmodus wird Negativ multiplizieren eingestellt. Dann gehen wir wieder zu Bild > Bildberechnungen und entscheiden uns dieses Mal für Weiches Licht als Mischmodus. Klicken Sie dann auf OK und passen Sie die Deckkraft der Ebene nach Ihrem Geschmack an. Ich habe mich für 50 % entschieden, sodass man den Effekt gut erkennen kann.

**Bearbeiten** 

 $5M$ 

 $-15$  $-15$ 

 $+0.15$ 

 $\overline{0}$ 

 $-25$ 

 $+10$ 

 $\overline{\mathbf{0}}$ 

 $\bullet$ 

 $+10$ 

 $-50$ 

 $-50$ 

 $\overline{0}$ 

 $\overline{0}$ 

 $\overline{\phantom{a}}$ 

Eine zusätzliche Möglichkeit ist der Einsatz von Filter > Weichzeichnungsfilter > Form weichzeichnen. Diesen Filter kann man anstelle des Gaußschen Weichzeichners verwenden, um einen eher aquarellartigen Effekt zu erzielen.

Um den Effekt sichtbar zu machen, habe ich dem Foto, das ich gerade mit Camera Raw abgemildert habe, eine Form weichzeichnen-Ebene hinzugefügt. Benutzen Sie dazu immer Strg/Cmd + Alt/ Option + Umschalt + E, denn mit Strg/Cmd + J kopieren Sie nur die oberste Ebene.

Gehen Sie zu Filter > Weichzeichnungsfilter > Matter machen. Wählen Sie den Radius mit Bedacht, denn der Effekt kann sehr stark ausfallen. Ich habe mich für 15 Pixel entschieden. Als Mischmodus für die Ebene habe ich Weiches Licht und eine Deckkraft von 30 % eingestellt.

Sie sollten im Hinterkopf behalten, dass dies keine typischen Werte sind. Sie sind für das Buch etwas höher gewählt, sodass man den Effekt deutlicher erkennen kann.

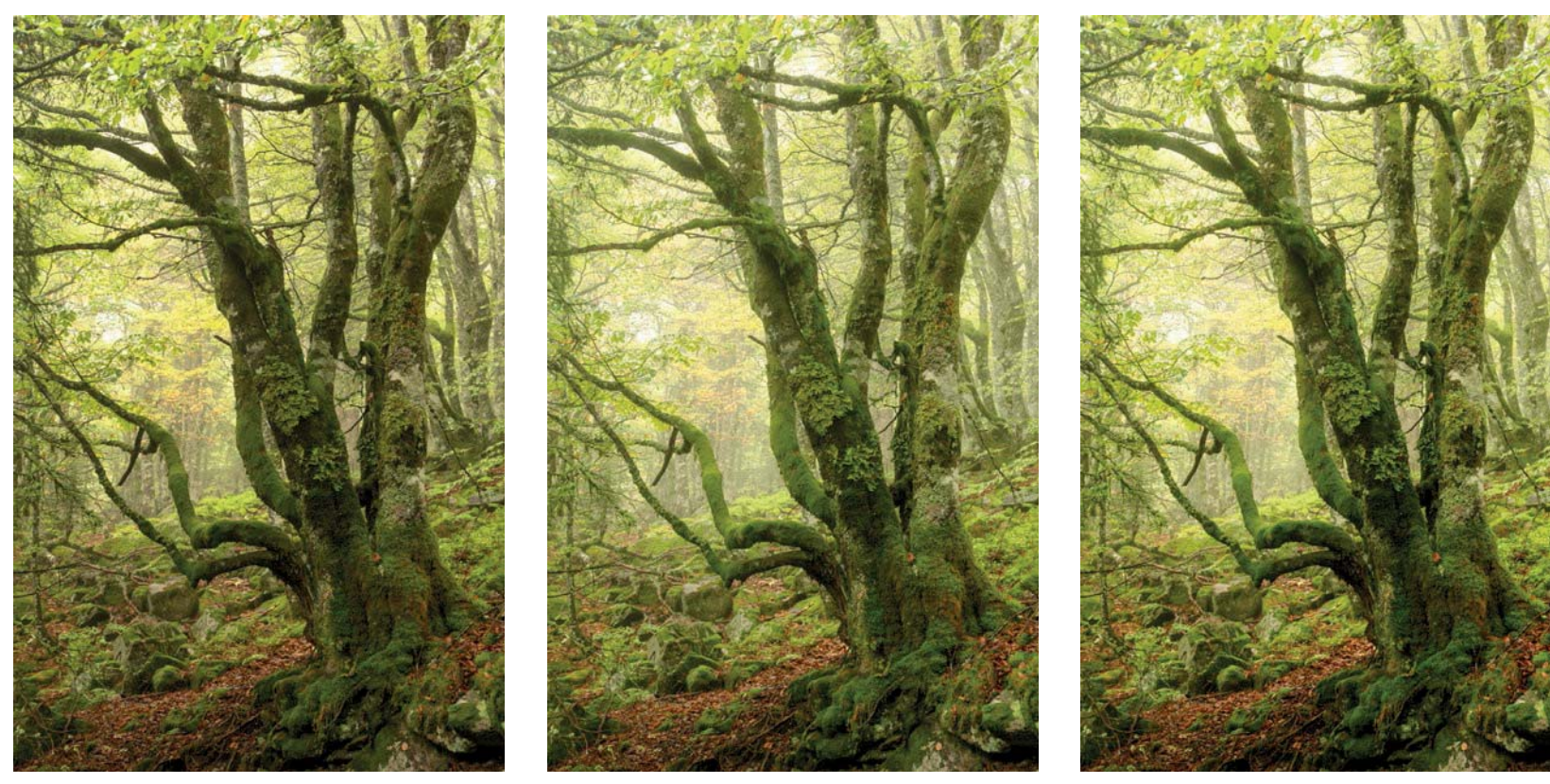

Ellen Borggreve | Links die ursprüngliche Raw-Konvertierung und in der Mitte die Camera-Raw-Orton-Variante. Rechts wurde der Effekt mit dem Filter »Form weichzeichnen« verstärkt.

# **Tipp**

Gehen Sie sparsam mit diesen malerischen Effekten um und legen Sie sie nicht über jedes Foto. Bilder, die bei dichtem Dunst aufgenommen wurden, kommen meist ohne Orton-Effekt aus. Ihre Details sind bereits so stark abgemildert, dass der Orton-Effekt eher einen wächsernen Effekt hervorrufen kann.

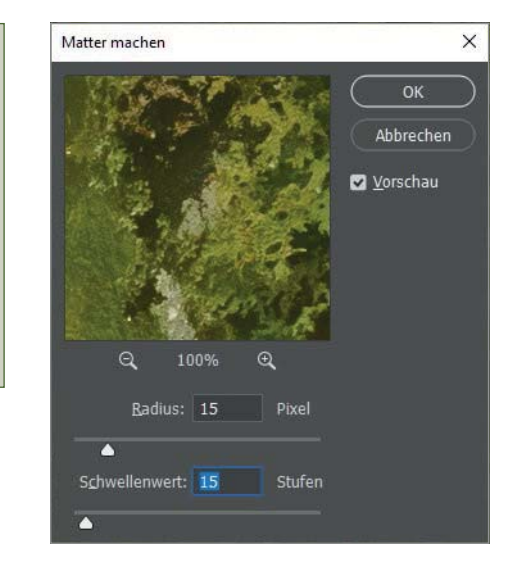

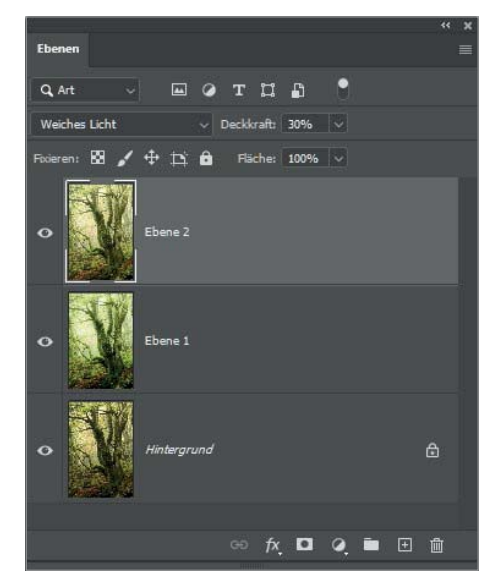

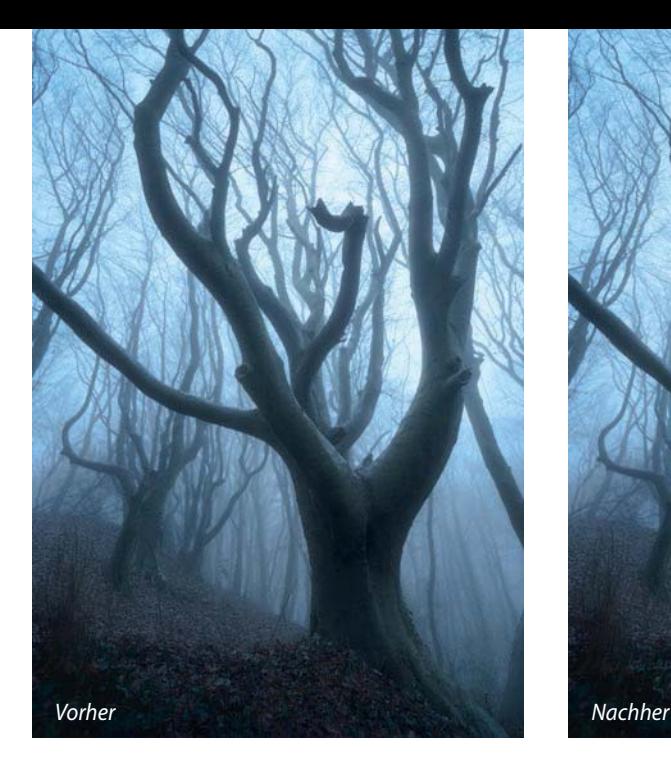

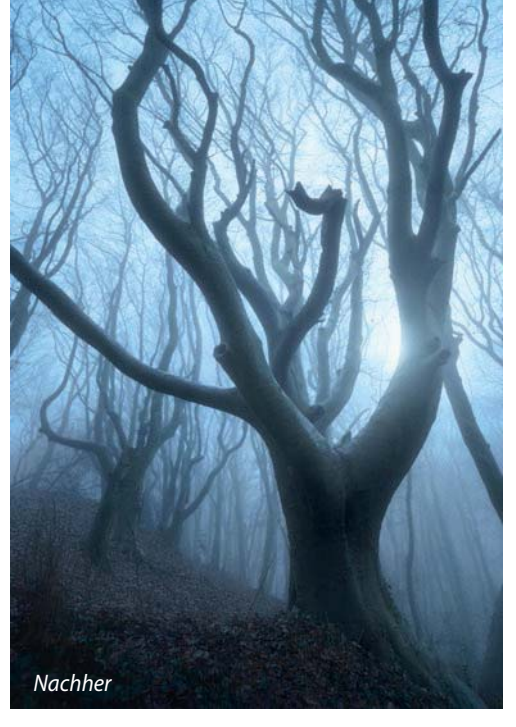

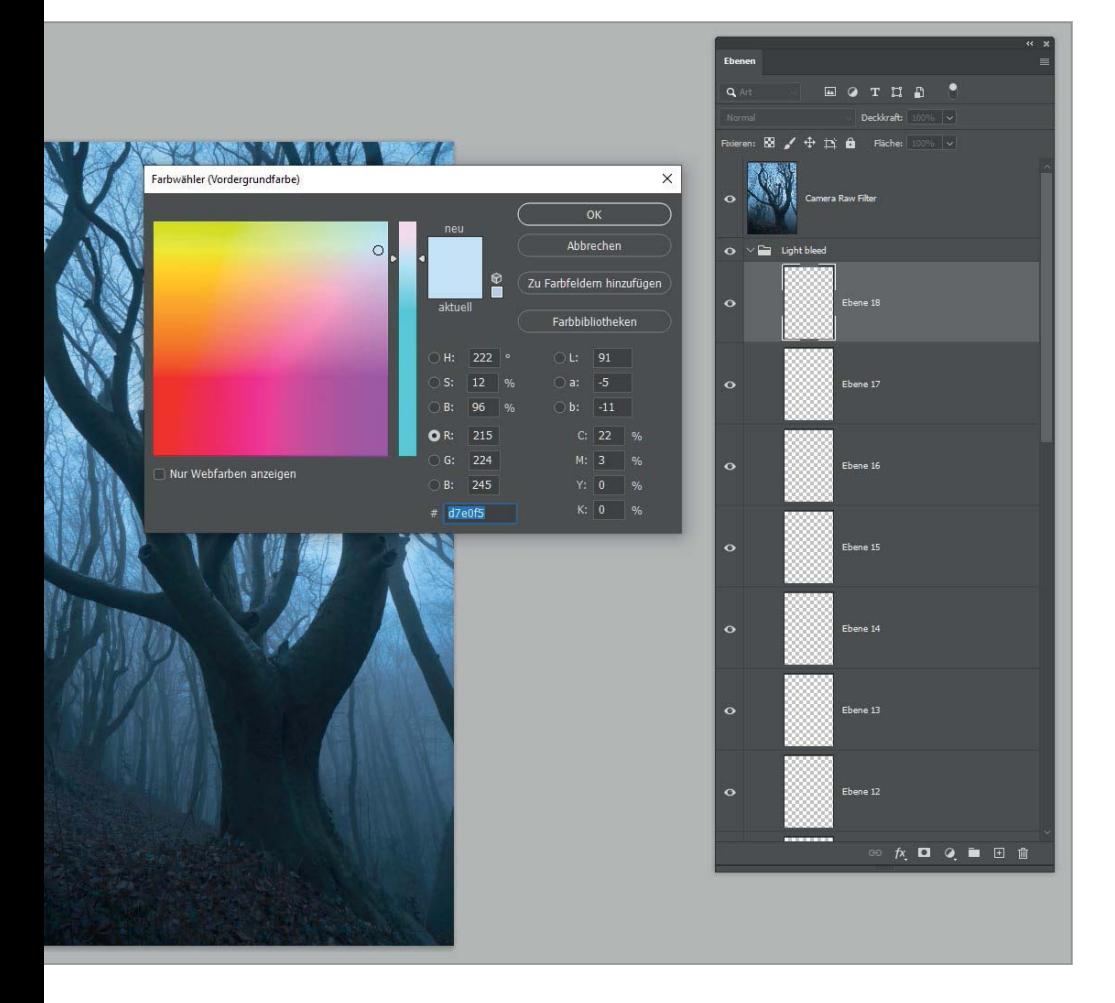

## **Überlaufendes Licht**

Wenn wir nur weit genug in der Geschichte der Landschaftsfotografie zurückgehen, können wir die Nutzung und Entwicklung von Lichteffekten bestimmten Fotografen zuordnen. Ansel Adams zum Beispiel war ein Meister der Dunkelkammer bei der Nachbearbeitung von Schwarzweißbildern. Mit dodge (Abwedeln) und burn (Nachbelichten) lenkte Adams das Auge des Betrachters präzise auf die Stellen, die seiner Meinung nach Aufmerksamkeit verdienten.

Bereits Abenteurer und Landschaftsfotograf Galen Rowell brachte seine Bilder zum »Glühen«, doch es

war Marc Adamus, der viele Fotografen inspirierte, den sogenannten Light-Bleed-Effekt in der digitalen Landschaftsfotografie zu verwenden. Ryan Dyar hat die Technik perfektioniert, und vielleicht benutzt er sie zu häufig – alles nur eine Frage, ob man es selbst schön findet oder nicht.

»Light Bleed« ist eine Technik, bei der man in Photoshop für mehrere Ebenen Weiches Licht oder In einanderkopieren einstellt und dann Schritt für Schritt mit einem immer größer werdenden Pinsel über einen Lichtpunkt malt. Durch den Einsatz mehrerer Ebenen baut sich der Effekt auf und fließt, ausgehend vom Hellen, wunderschön über die umliegenden dunklen Bereiche des Fotos.

Erstellen Sie mehrere Ebenen und fassen Sie diese in einer Gruppe zusammen. Stellen Sie für alle Ebenen der Gruppe den Misch modus » Weiches Licht« ein. Wählen Sie das Pinsel-Werkzeug und malen Sie mit einer hellen Farbe an einer hellen Stelle leicht über den Rand eines angrenzenden dunklen Bereichs hinaus, zum Beispiel knapp neben einem Ast entlang. Verwenden Sie den Effekt nicht willkürlich irgendwo im Foto, sondern achten Sie dabei unbedingt auf die Einfallsrichtung des Lichts.

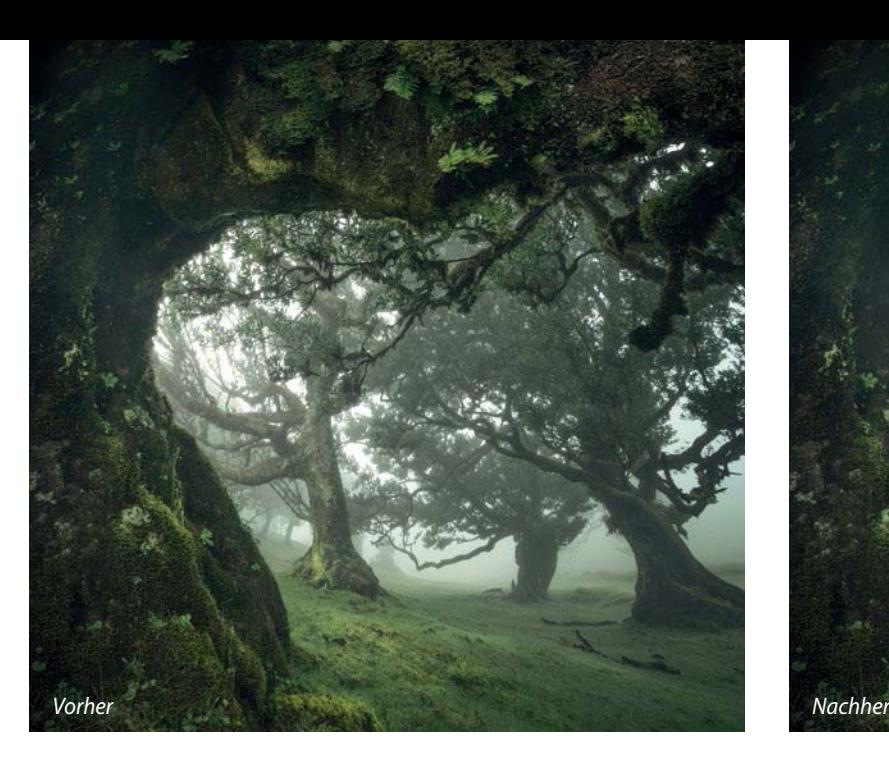

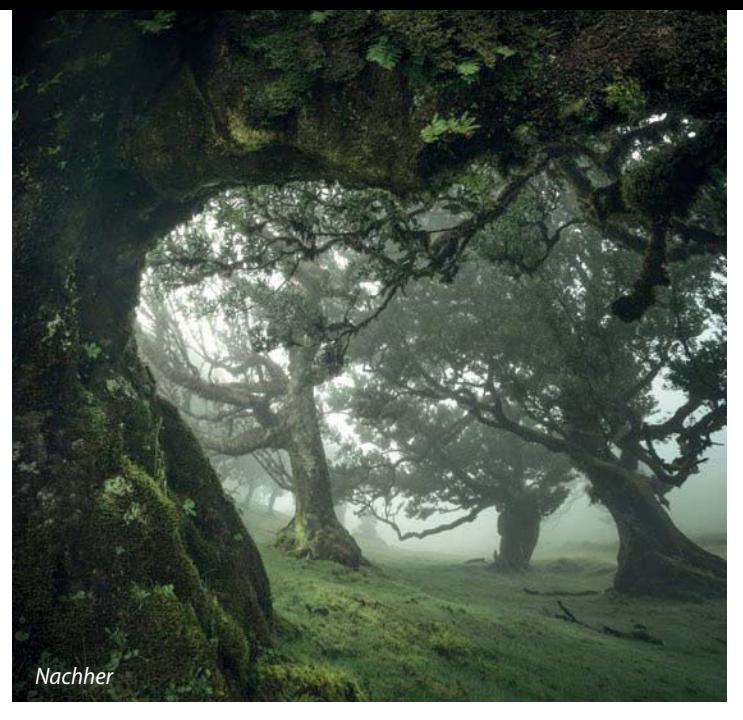

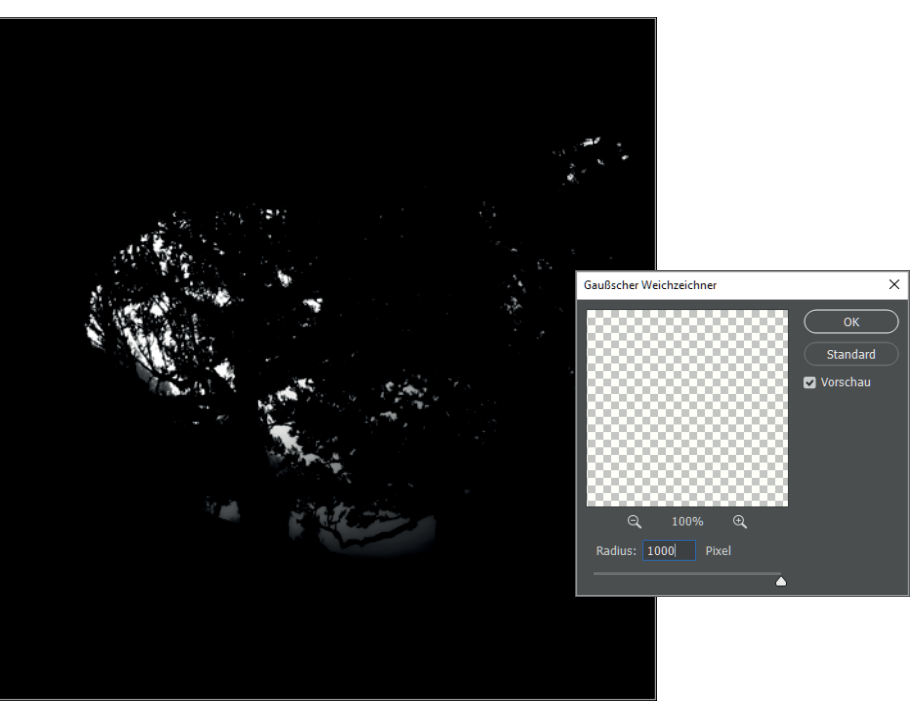

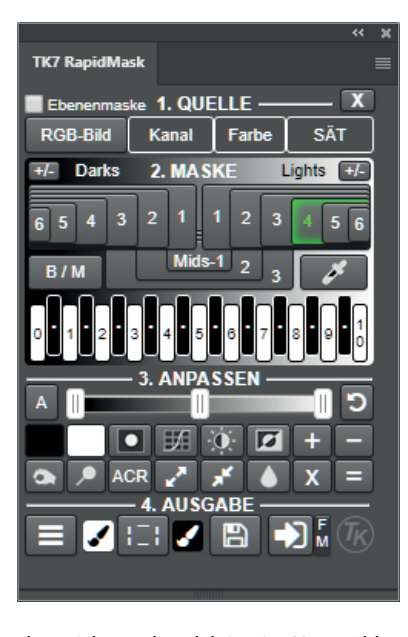

Erzeugen Sie eine neue Ebene und selektieren Sie die hellsten Teile des Bildes. Um Zeit zu sparen, verwenden Sie z. B. TK Actions oder Raya Pro. Für dieses Foto funktionierte »Lights-4« in TK RapidMask gut, die hellen Teile sind ausgewählt.

Füllen Sie die Auswahl mit heller, fast weißer Farbe (»Bearbeiten > Fläche füllen«). Für dieses Foto verwendete ich ein außergewöhnlich helles Limonengrün. Sorgen sie anschließend über »Auswahl > Auswahl aufheben« dafür,

dass nichts mehr selektiert ist. Nun wählen Sie »Filter > Weichzeichnungsfilter > Gaußscher Weichzeichner« und setzen den »Radius« auf 1000 Pixel. Dadurch verschwimmt die helle Farbe so stark, dass es aussieht, als ob das Foto aus der Lichtquelle heraus glüht.

#### **Diffuses Licht**

Ein Foto lässt sich auf vielfältige Weise durch Hinzufügen von Lichteffekten in der Nachbearbeitung weicher gestalten. Eine weitere, subtilere Variante besteht darin, Licht in dichtem Dunst zu simulieren. Der Italiener Enrico Fossati nennt das »Diffuse Light«. Wählen Sie die hellsten Teile eines Fotos aus, um der

Auswahl anschließend mit Fläche füllen eine sehr helle, fahle Farbe hinzuzufügen. Verwenden Sie dann einen Gaußschen Weichzeichner mit 1000 Pixel Radius, um Dunst über die Lichtquelle zu legen und sie zum Glühen zu bringen. Passen Sie die Deckkraft dieser Ebene nach eigenem Ermessen an.

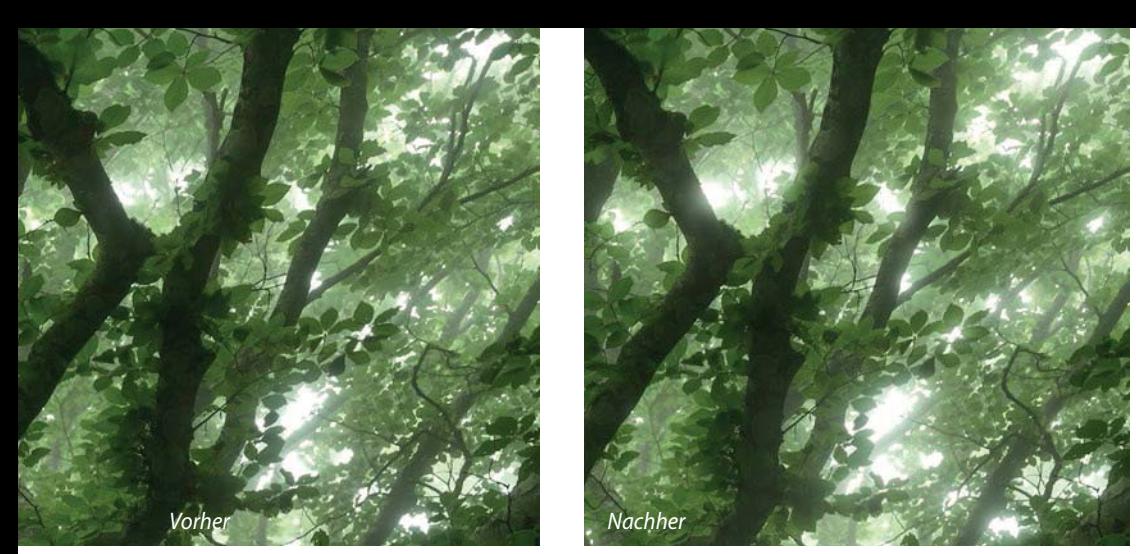

Der Effekt »Specular Highlights« funktioniert mit Nebel besonders gut. Ich habe ihn aber auch bei Fotos ohne Nebel ausprobiert, bei denen mich die harten weißen Ränder rund um die Blätter störten. Der Effekt streut das Licht, was einem ohnehin schon verträumten Foto einen zusätzlichen Kick geben kann.

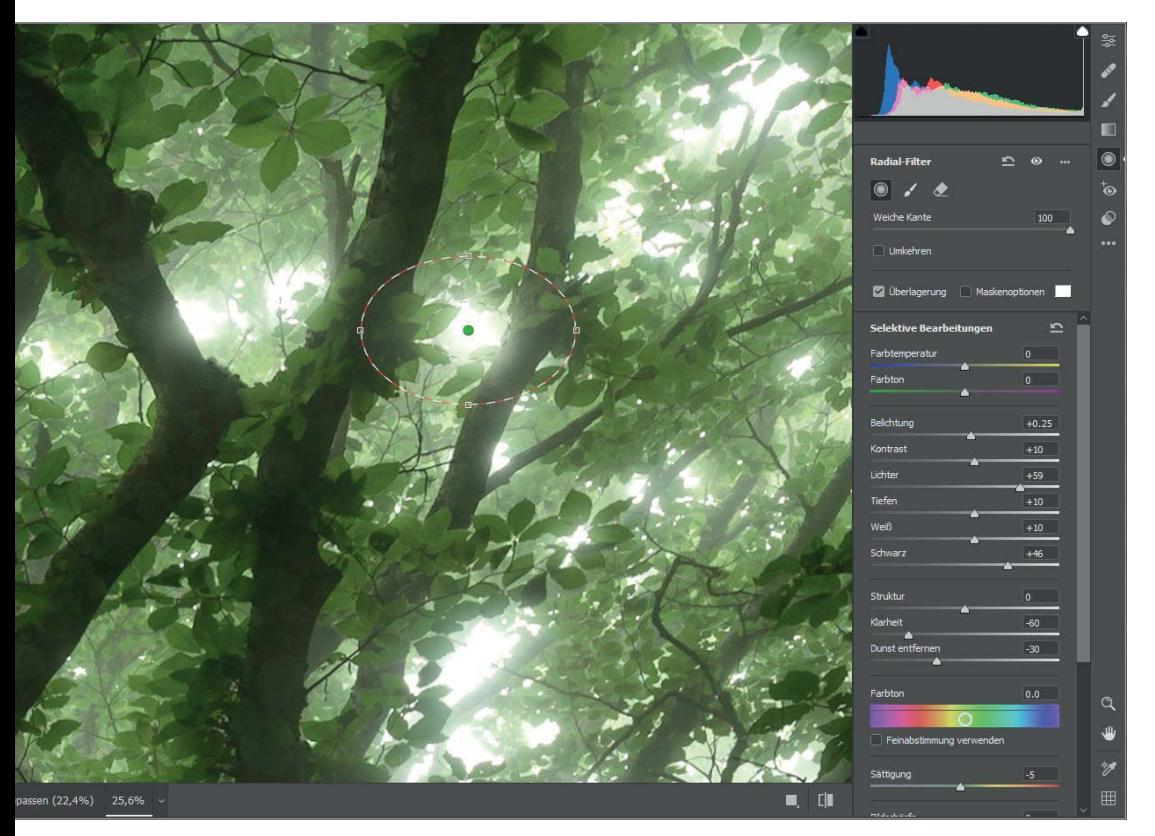

Der Trick besteht darin, in »Camera Raw-Filter« weit in das Bild hineinzuzoomen und rund um den überbelichteten Punkt einen Radial-Filter zu setzen. Mit negativen Werten für »Klarheit« und »Dunst entfernen« sowie positiven Werten vor allem für »Schwarz« und »Lichter« können Sie die unmittelbare Umgebung erglühen lassen. Stellen Sie für »Weiche Kante« 100 % ein. Verstärken Sie den Effekt, indem Sie weitere Regler anpassen. Wenn Sie mit dem Ergebnis zufrieden sind, können Sie nun oben auf den Pinsel (»Zur ausgewählten Anpassung hinzufügen«) klicken und den Effekt an beliebiger Stelle anwenden.

#### **Funkelnde Glanzlichter**

Das Blätterdach wird oftmals zum Problem in der Waldfotografie, vor allem an klaren hellen Tagen, wenn der Himmel grellweiß durch die Blätter scheint. Für manche Fotos, auf denen die Anzahl heller Pünktchen im Blätterdach überschaubar ist, muss das jedoch gar nicht zum Problem werden. Im Gegenteil, es gibt einen Lichteffekt, mit dem Sie überbelichtete Pünktchen in Ihrem Bild sogar in ein Feature verwandeln können!

Ich nenne diesen Effekt »Specular Highlights«, was so viel wie funkelnde Glanzlichter bedeutet. Wir werden die überbelichteten Pünktchen zum Glühen bringen, den Rest des Bildes jedoch nicht. Man kann diesen Effekt am besten in Camera Raw-Filter erzielen, deshalb erstellen Sie eine neue Ebene und gehen zu Filter > Camera Raw-Filter.

Wir nutzen hier Camera Raw-Filter, Sie können den Effekt jedoch auch sehr einfach in Camera Raw und sogar in Lightroom erzeugen. Sollten Sie sich in Photoshop nicht so gut auskennen, können Sie in diesen Anwendungen exakt denselben Effekt mit den beschriebenen Schritten erzielen. Allerdings empfehle ich dringend, diesen Effekt auf einer separaten Camera-Raw-Filter-Ebene in Photoshop zu erzeugen. Dann behalten Sie, wie bei allen anderen Effekten, viel mehr Kontrolle über die Stärke des Effekts. So können Sie, weil alles auf einer separaten Ebene liegt, Teile des Bildes maskieren und ausschließen, die Deckkraft verringern oder den Effekt selbst auf vielerlei Weise beeinflussen.

#### **Samtige Töne**

Wenn Ihnen samtige malerische Töne gefallen, sollten Sie sich genauer mit Gemälden beschäftigen und herausfinden, was diese so malerisch macht. Häufig fehlen dort echte schwarze und weiße Tonwerte und der Kontrast ist in den meisten Landschaftsgemälden etwas geringer. Samtige Töne sind weich

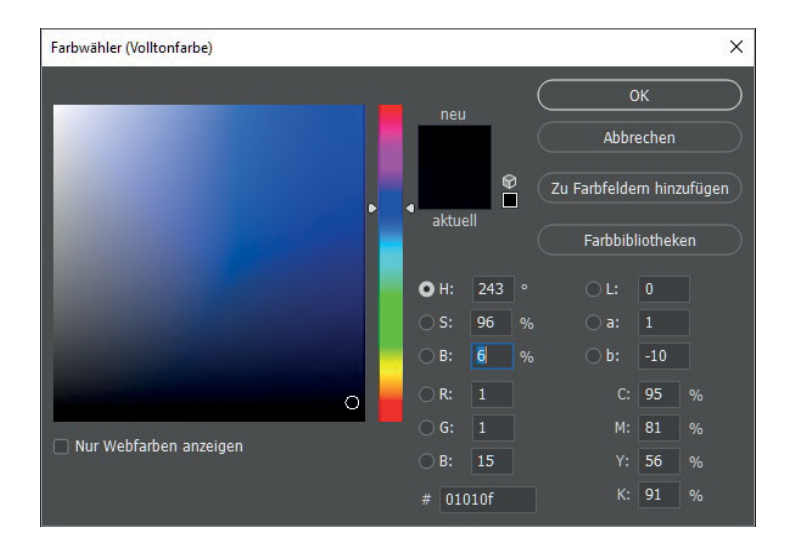

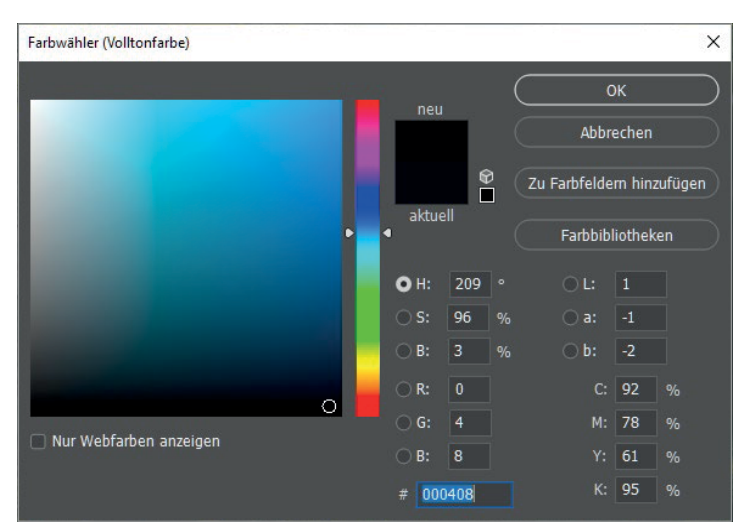

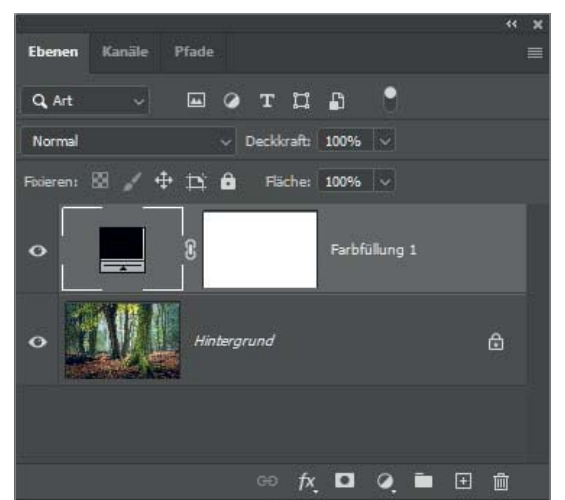

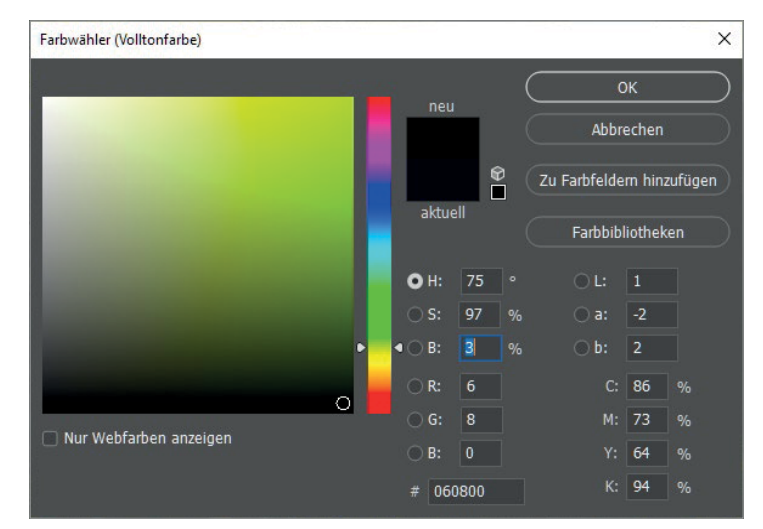

und dennoch tief, jedoch ohne harte Kontraste. Wie man einem Foto diese Töne hinzufügen kann, möchte ich Ihnen im Folgenden zeigen.

Diesen Effekt werde ich einem Foto hinzufügen, das schon vollständig bearbeitet ist. Um die Farbe eines Fotos zu verändern, kommen häufig Gradationskurven oder Fotofilter zum Einsatz. Ich verwende dazu eine einfarbige Füllebene (Ebene > Neue Füllebene > Farbfläche). Fürs Erste wähle ich eine beliebige Farbe aus und achte lediglich darauf, dass sie im Farbauswahlbereich rechts unten liegt. So wähle ich einen gesättigten Farbton, der sich Richtung Schwarz bewegt.

Die Farbe muss ich nur deshalb auswählen, da ich erst nach einer Farbauswahl den Mischmodus einstellen kann. Klicken Sie also

auf OK und ändern Sie nun den Mischmodus der Ebene in Negativ multiplizieren.

Öffnen Sie dann mit einem Doppelklick in das Farbfeld der Ebene erneut den Dialog Farbwähler (Volltonfarbe) und wählen Sie mit dem Balken, der einem Regenbogen gleicht, eine Farbe aus, die zum Bild passt. Achten Sie darauf, dass Sie eine dunkle Variante dieser Farbe wählen (im besten Fall befindet sich der kleine Kreis, der die ausgewählte Farbe markiert, noch immer in der rechten unteren Ecke) und klicken Sie wieder auf OK. Ich habe ein dunkles Türkis ausgewählt.

Die Farbe können Sie jederzeit anpassen, indem Sie durch Doppelklick auf das Farbfeld der Ebene den Auswahldialog erneut öffnen und den Regler im Farbbalken verschieben. Häufig stapele ich die Farbanpassungen übereinander, indem ich mit Strg/Cmd + J die